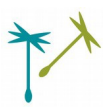

### **Planspiel Marktwirtschaft**

#### **Gewinnstreben & Gemeinwohl-Ökonomie spielerisch erleben**

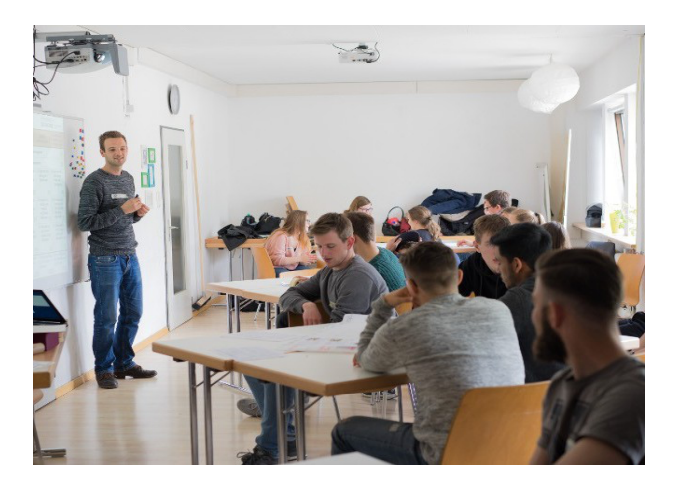

#### **KU RZB ESC HREIBU NG**

Die Teilnehmenden (TN) schlüpfen in die Rolle konkurrierender Schokoladen-Firmen und entscheiden über soziale und ökologische Aspekte im Herstellungsprozess. Ihre Entscheidungen werden in ein programmiertes Marktmodell eingespeist, das die Verkaufs- und Gewinnzahlen berechnet.

Je nachhaltiger die Produktion, desto höher die Kosten – was sich auch im Preis und in der Nachfrage niederschlägt. Im dynamischen Wettbewerb um günstige Preise für maximale Gewinne erleben die TN Widersprüche zwischen individuellem Gewinnstreben und dem Gemeinwohl. Daran lässt sich eine differenzierte Problemanalyse aufbauen.

Hiernach werden Lösungsansätze für gemeinwohlorientiertes Wirtschaften entwickelt und in einer 2. Planspielphase umgesetzt: neben einem gestärkten Bewusstsein und einer Transparenz, zahlen die Firmen je nach Gemeinwohl-Bilanz differenzierte Steuersätze – mal sehen, wer sich nun durchsetzt und wie sich das Gemeinwohl entwickelt…

Abschließend wird mit der GWÖ ein Ansatz vorgestellt, der die entwickelten Lösungsideen in der Realität versucht, Schritt für Schritt umzusetzen.

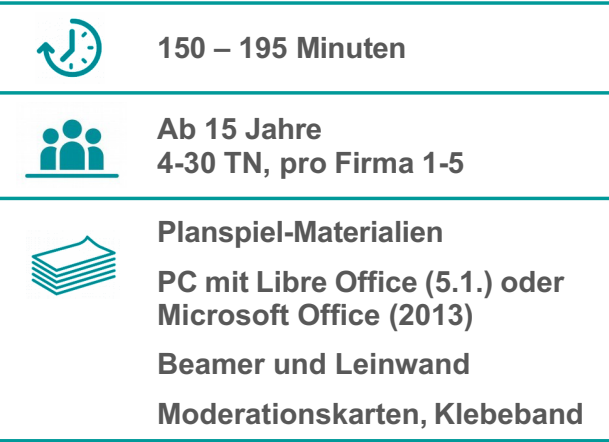

#### **ERK EN NTN ISZIE LE**

**Teilnehmende können …**

- … die Abhängigkeit unternehmerischer Entscheidungen vom Wettbewerbsmarkt beschreiben und in diesem Zusammenhang erläutern, wie Gewinnstreben und Konkurrenz die ethischen Entscheidungen bzw. gesellschaftliche Verantwortung beeinflussen.
- ... den Begriff der Externalitäten erläutern, sowie den Zusammenhang mit der betrieblichen Kostenminimierung erklären.
- ... notwendige Veränderungen hin zu einer systematisch nachhaltigen Wirtschaftsweise skizzieren und den Ansatz der Gemeinwohl-Ökonomie beurteilen.

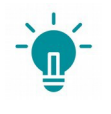

#### **I) Problemanalyse 5/5 II) Lösungsansätze 3/5 III) Persönlicher Bezug 2/5**

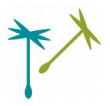

#### **VORWISSEN**

#### **Empfohlenes Vorwissen:**

- Ökonomische Grundbegriffe wie:
	- □ Unternehmen, Produktion, Kosten
	- □ Gewinn, Verlust, Umsatz
	- □ Vermögen, Zinsen
	- □ Markt, Wettbewerb, Steuern
- Grundlegende Vorstellung von Themen wie:
	- □ CO<sub>2</sub>-Emissionen, Klimawandel
	- □ Bodenfruchtbarkeit
	- □ Soziale Ungleichheit
	- □ Fairer Handel, Existenzminimum
	- □ Gesundheitsausgaben, Krankenversicherung
	- □ Nachhaltigkeit

Ansonsten lebt die Methode davon, dass die TN eher wenig Vorwissen zur Gemeinwohl-Ökonomie haben und unbedarft spielen.

#### **Mögliche Methoden im Vorhinein:**

- Einstieg Positionsbarometer
- Einstieg Ziel des Wirtschaftens?

#### **VORBEREITUNG**

- Pro Firma 1-3 Erklärungsblätter, 1 Entscheidungsblatt, 1-3 Gemeinwohl-Steuern drucken.
- Sich mit dem Marktmodell vertraut machen ("An*leitung Marktmodell*" lesen, ausprobieren!).
- PC an Beamer schließen und als Projektionsmodus den erweiterten Bildschirm wählen. Sodass Sie das Eingabeblatt auf dem PC-Bildschirm sehen während die Marktübersicht sowie ggf. eine Präsentation auf dem Beamer zu sehen sind (s. *Anleitung Marktmodell*).
- Firmentische so anordnen, dass alle einen guten Blick auf die Marktübersicht haben (siehe Präsentation, Folie 3).
- Für den jährlich zu zeichnenden Gemeinwohl-Index (siehe Marktmodell: Gemeinwohl-Index) ein Flipchart im Querformat nehmen und eine Y-Achse (70-130), eine X-Achse (10 Jahre), eine Legende (links oben) zeichnen.

Über dem Gemeinwohl-Index etwas Platz lassen, um später den Begriff Externalitäten dort schriftlich festzuhalten.

■ Für das Problemfazit und die Lösungsfindung einen Flipchart vorbereiten, d.h. schon die Überschriften "Personen" und "System" hinschreiben.

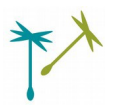

#### **ABLAUF**

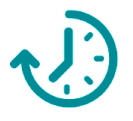

Allgemeine Vorbemerkung: der vorliegende Ablauf ist vor allem ein inhaltlicher roter Faden. Die methodische Ausgestaltung, inhaltlichen Schwerpunkte und Zeitangaben können, bzw. sollten je nach Teilnehmenden, Moderation und Zeitrahmen variieren.

#### **1) FIRMENGRÜNDUNG & SPIELERKLÄRUNG | Ziele:** Grundidee des Planspiels klar. Team-Findung in und Identifikation mit Firmen. Alle Regeln für die Spielphase bekannt.

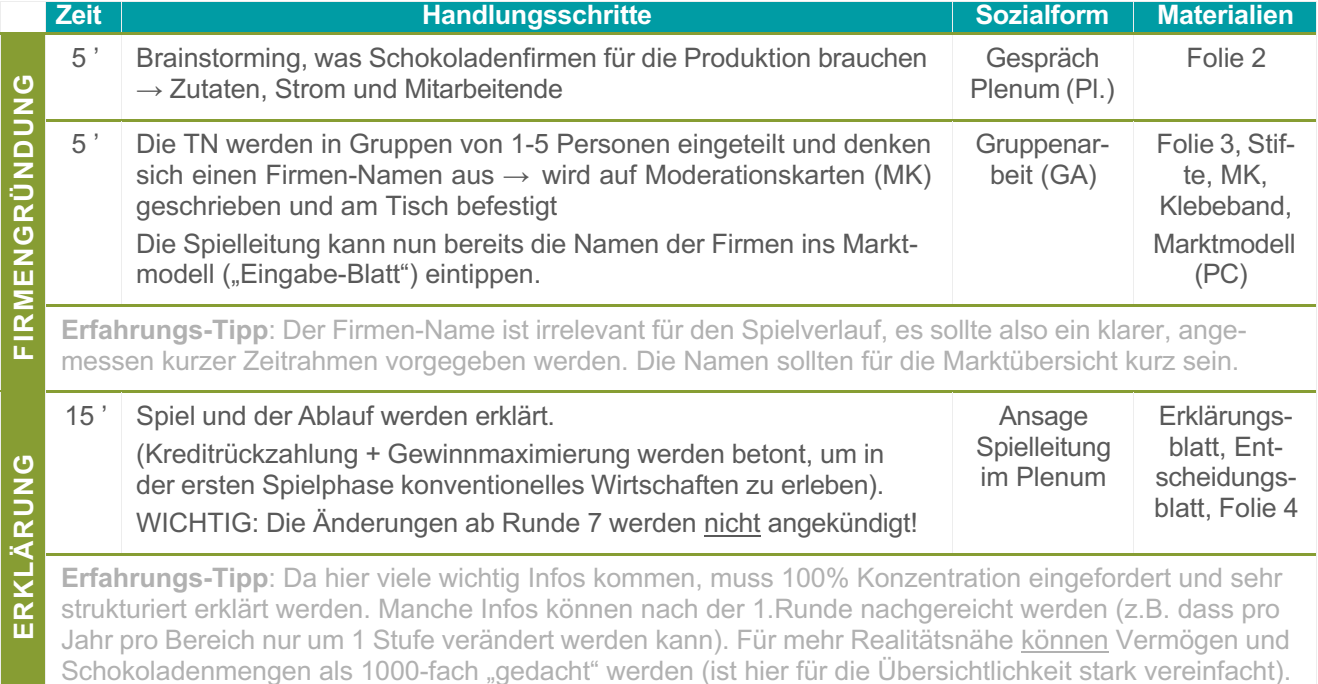

#### **2) SPIELPHASE I | Ziele:** Die TN erleben die Wettbewerbsdynamik konventioneller Gewinnmaximierung und senken (teilweise) ihre Preise, Kosten und damit ihre ethischen Ansprüche. Der Gemeinwohl-Index sinkt.

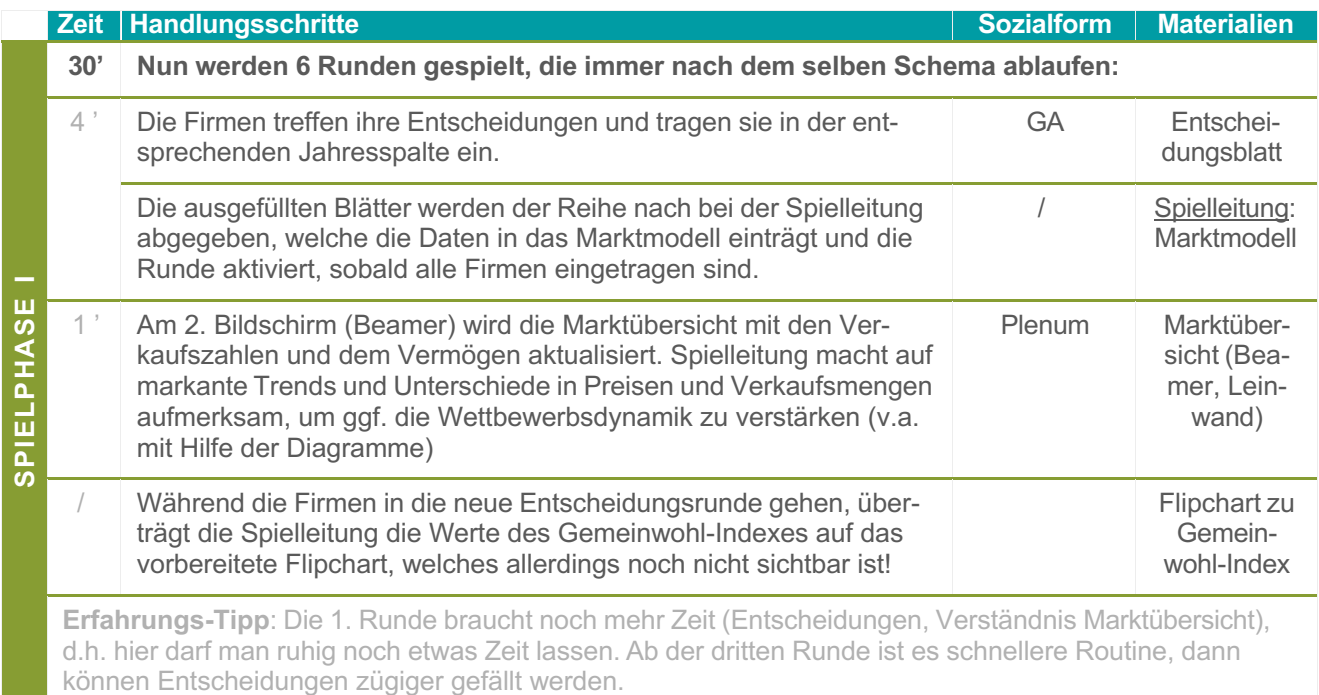

#### **HINTERGRUND | Der Gemeinwohl-Index:**

Im Gemeinwohl-Index werden die gesamtgesellschaftliche Auswirkungen der unternehmerischen Entscheidungen angezeigt. Das heißt ökologische und soziale Kennzahlen verändern sich in Abhängigkeit der unternehmerischen Entscheidungen. In der Regel wird der "Gemeinwohl-Index" durch die systematische (preisliche) Benachteiligung von ethischem Verhalten von Runde zu Runde schlechter, bzw. die Probleme größer.

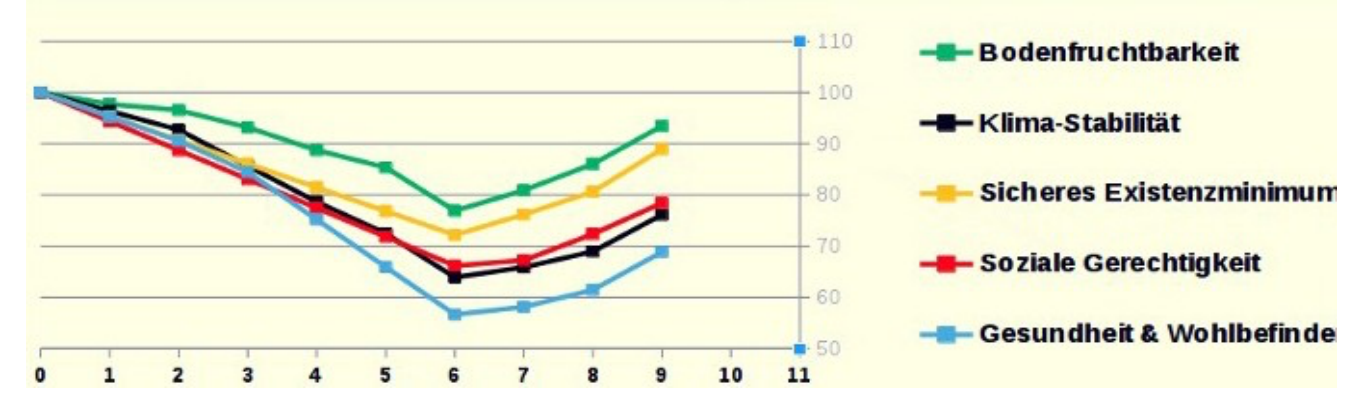

**3) WIRTSCHAFTLICHER ERFOLG | Ziele**: Reflexionsphase eröffnen, wirtschaftliche Erfolgsmessung am Geld deutlich werden lassen. Unternehmensrolle aufrecht erhalten ( $\rightarrow$  kein Rollenbruch).

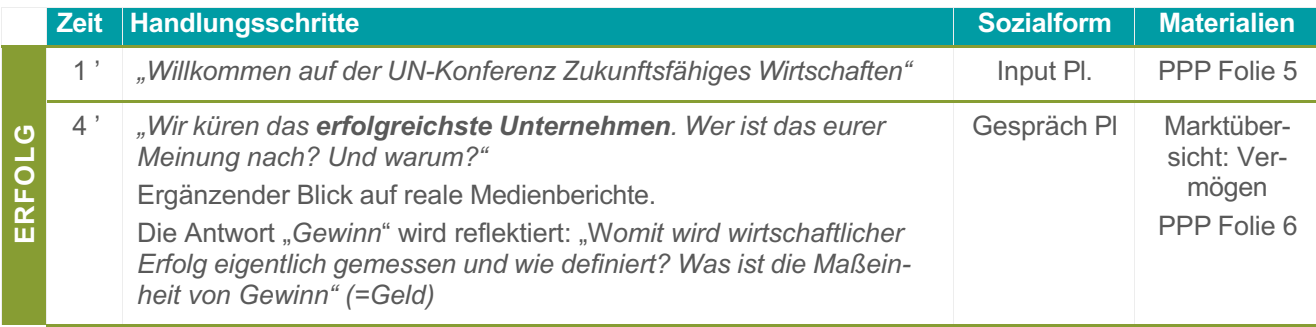

#### **4) GEMEINWOHL-INDEX | Ziele:** Die TN erkennen globalen Auswirkungen ihres Handelns.

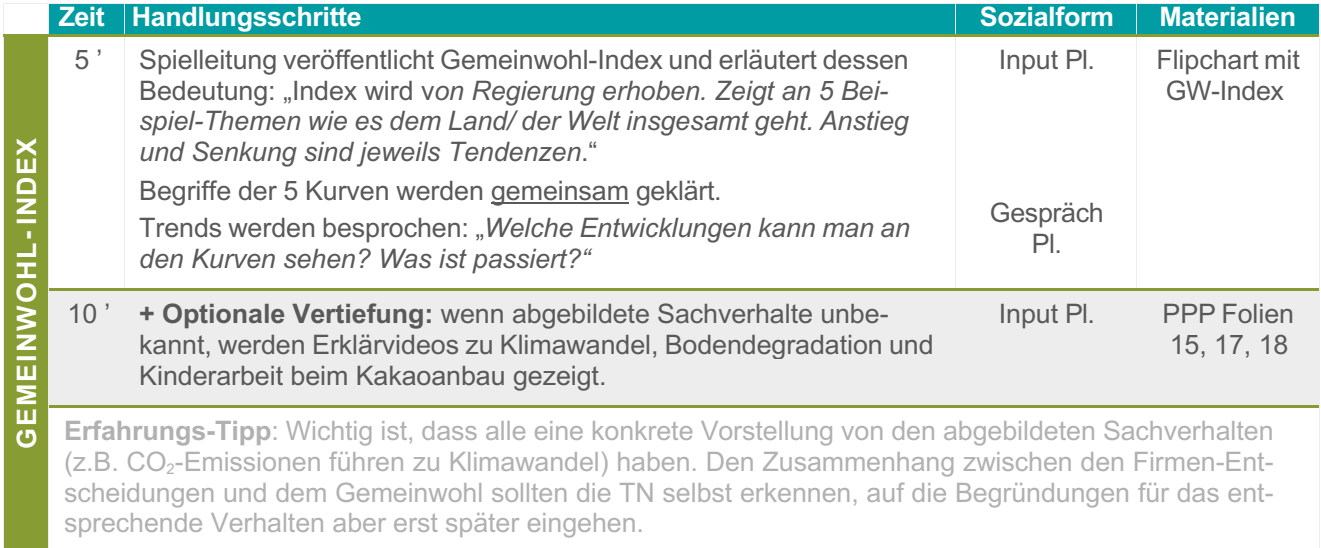

**5) ZWECK DES WIRTSCHAFTENS | Ziele:** Geld wird als Mittel und das Gemeinwohl (bzw. Bedürfnisbefriedigung) als Zweck erkannt sowie der problematische Widerspruch zwischen der geläufigen Erfolgsmessung (Geld) und dem eigentlich Zweck (Gemeinwohl).

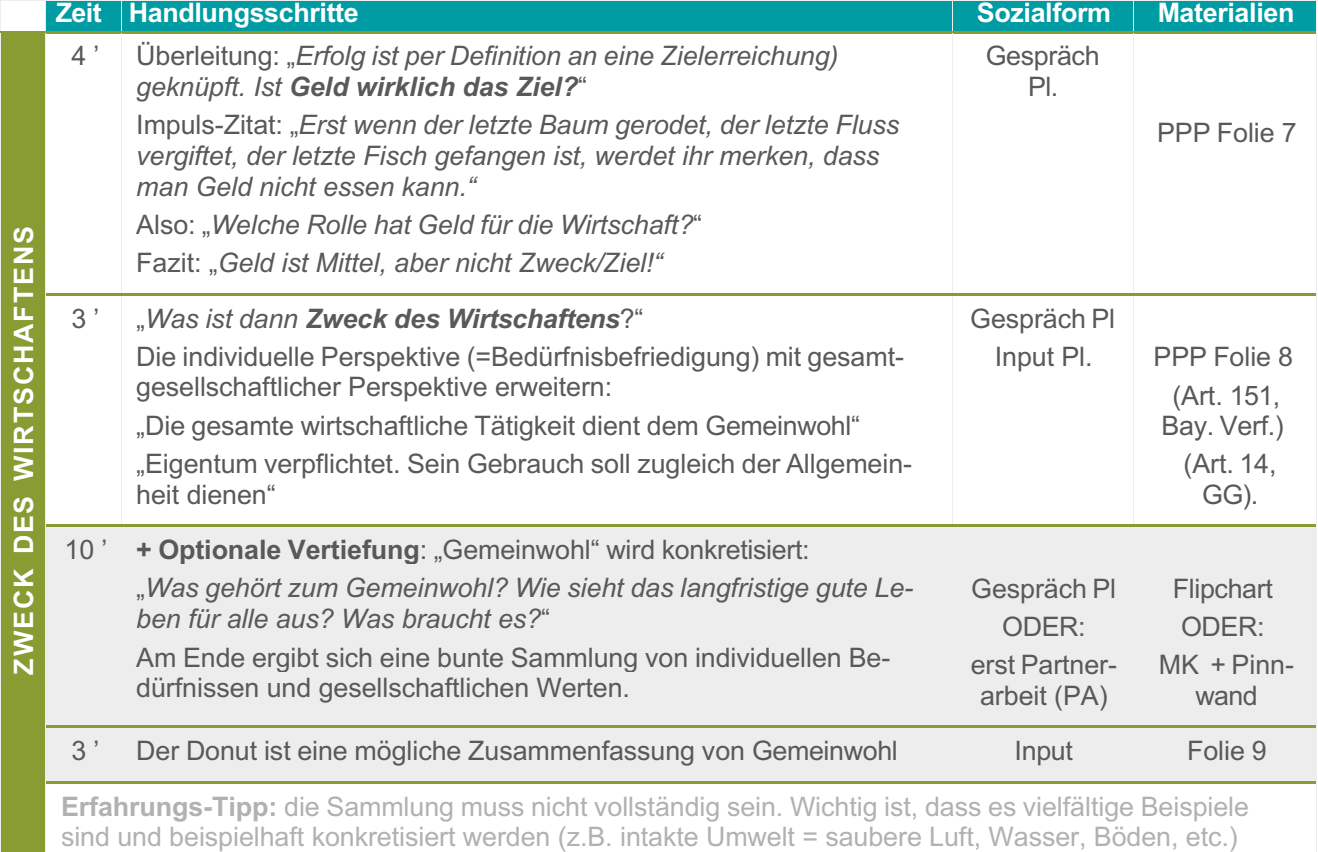

**6) GELD & GEMEINWOHL | Ziele:** Schwachpunkte der marktwirtschaftlichen Wohlfahrtstheorie ("Gewinnmaximierung führt in Summe zum Gemeinwohl") erkennen. Eine Begründung in der begrenzten monetären Anwendbarkeit/Gültigkeit finden ("nicht alles ist unmittelbar käuflich").

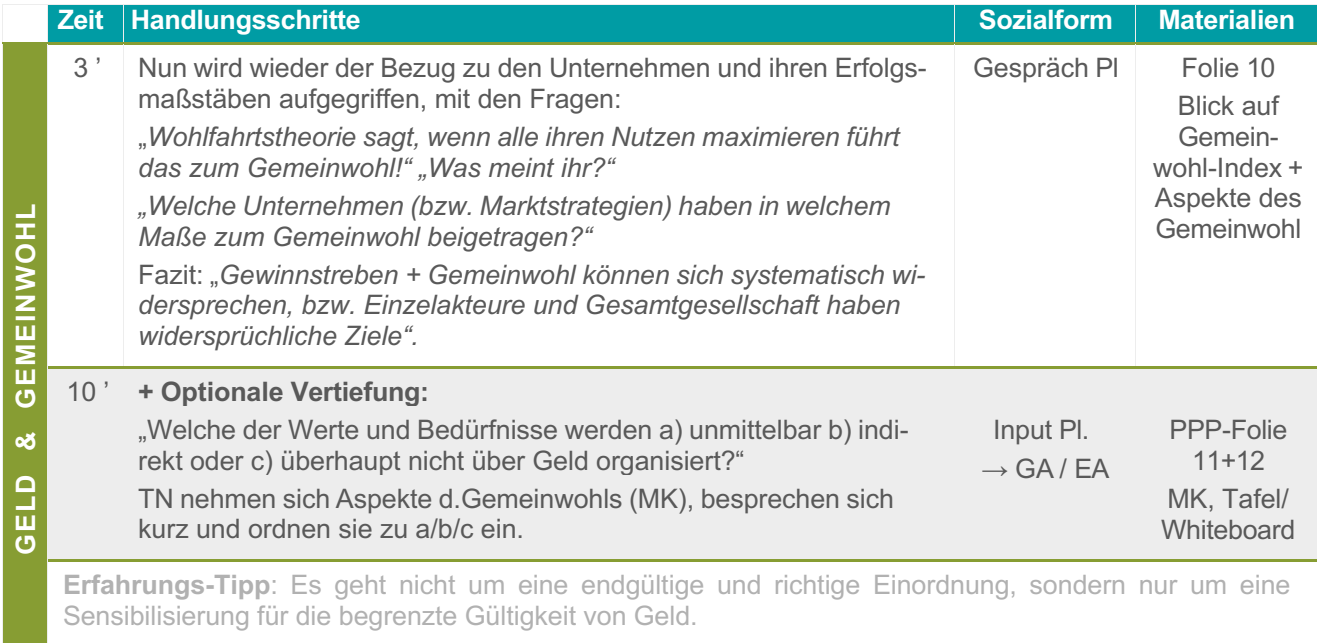

+ Zusätzlich zu der horizontalen kann eine vertikale Einordnung vorgenommen werden:"*Wird dieser Wert von Gewinnstreben und Konkurrenz positiv oder negativ beeinflusst?*"

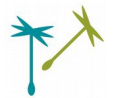

**7) EXTERNALITÄTEN | Ziele:** Konzept der Externalitäten verstehen und erläutern können. Damit endgültig die Grenzen der Wohlfahrtstheorie begründen können, v.a. inwiefern eine "kostenminimierende Gewinnmaximierung" auf Kosten des Gemeinwohls geht.

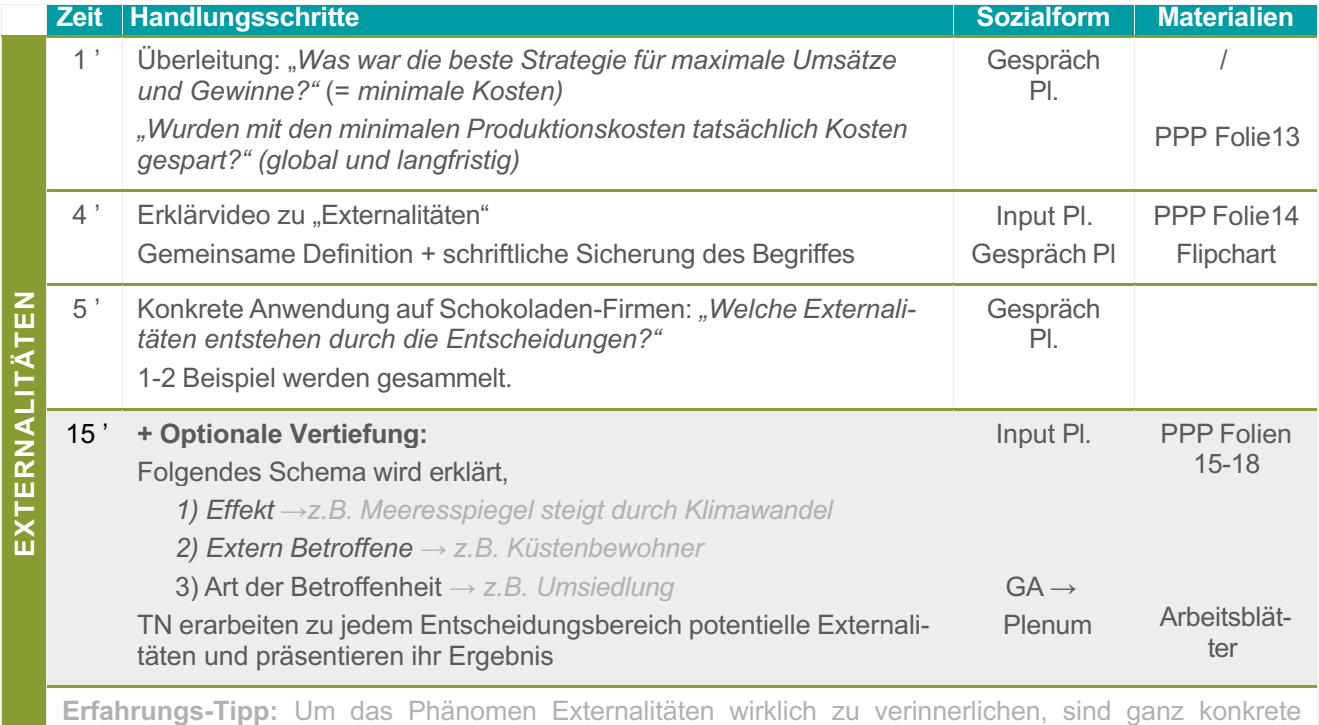

Beispiele und dieses differenzierte Schema sehr wichtig. Hierzu können optional weiter kurze Videos oder Arbeitsmaterialien mit Hintergrundinfos hinzugezogen werden.

**8) PROBLEMFAZIT & LÖSUNG | Ziele:** in einem differenziertem Fazit die Gründe zusammenbringen, warum Unternehmen nicht wirklich alle gemeinwohl-orientiert wirtschaften. Daran anknüpfend zielgerichtet auf die Stellschrauben einer gemeinwohl-orientierten Marktwirtschaft hinarbeiten.

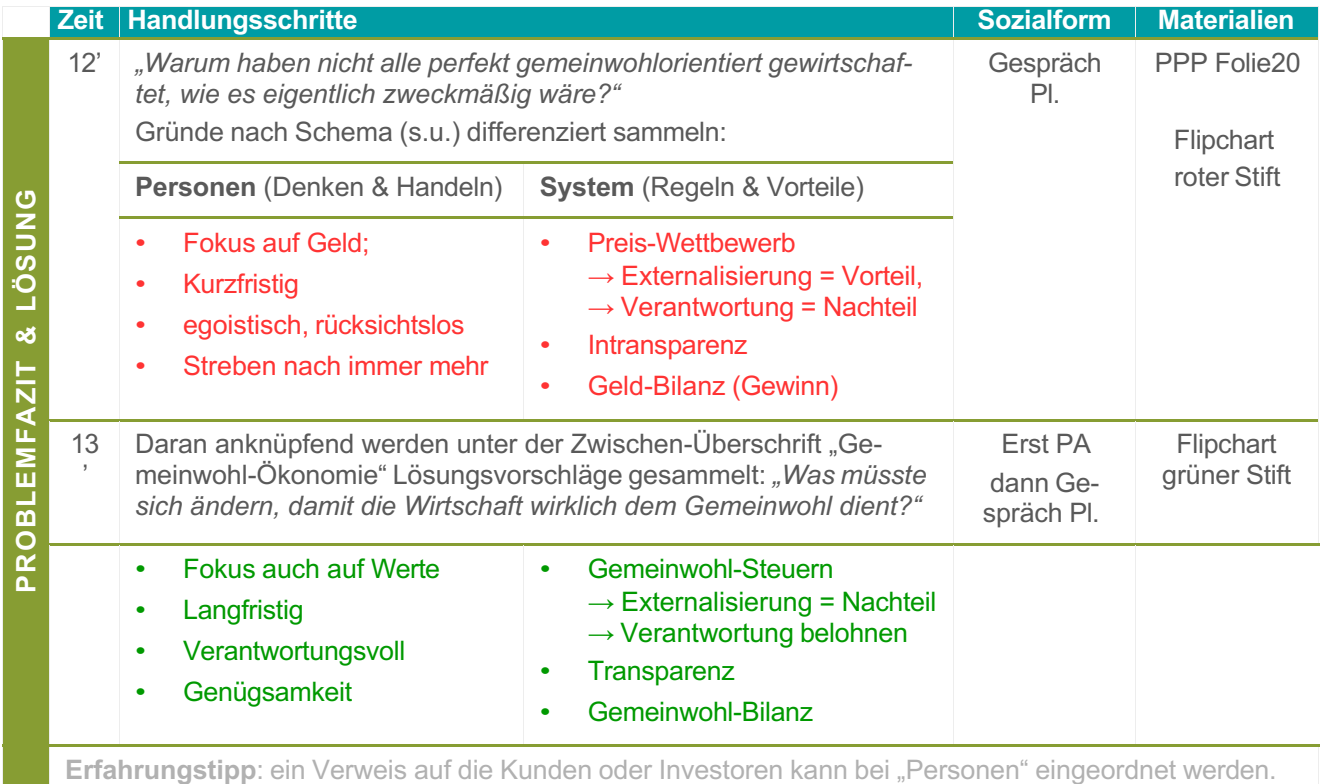

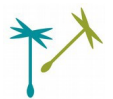

#### **9) SPIELPHASE II | Ziele:** Die erarbeiteten Lösungsansätze selbst umsetzen und den Unterschied erleben.

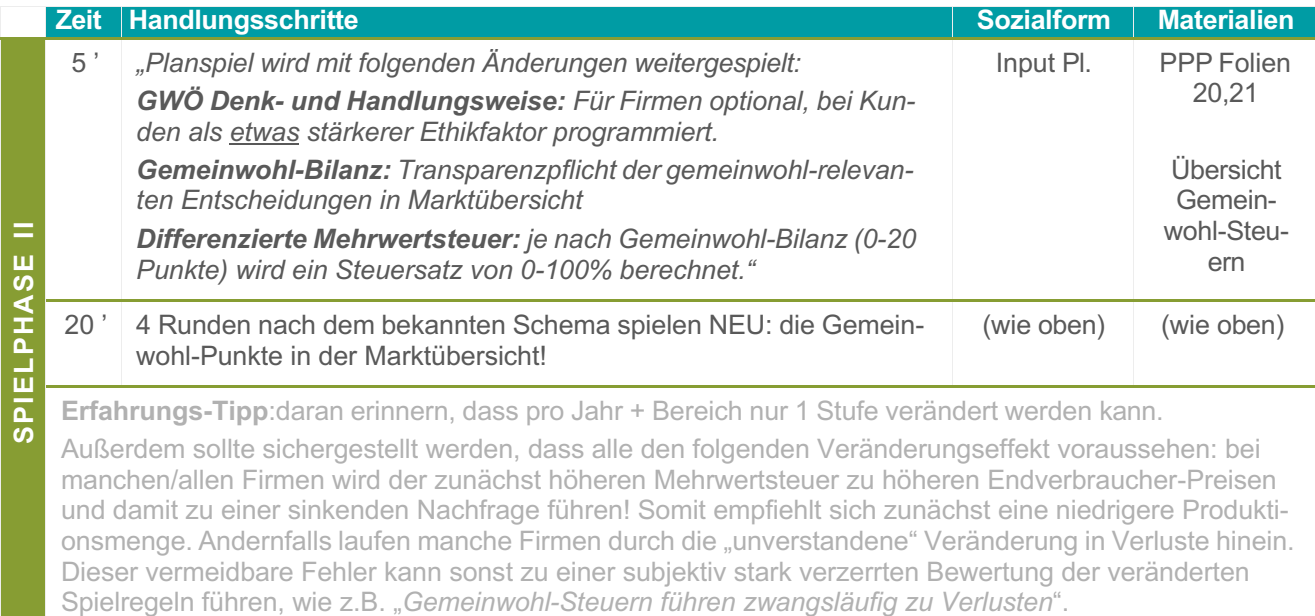

#### **10) FAZIT | Ziele:** Die Auswirkungen einer Gemeinwohl-Ökonomie auf das Gemeinwohl sowie auf das Gefühl der Wirtschaftsakteur\*innen reflektieren.

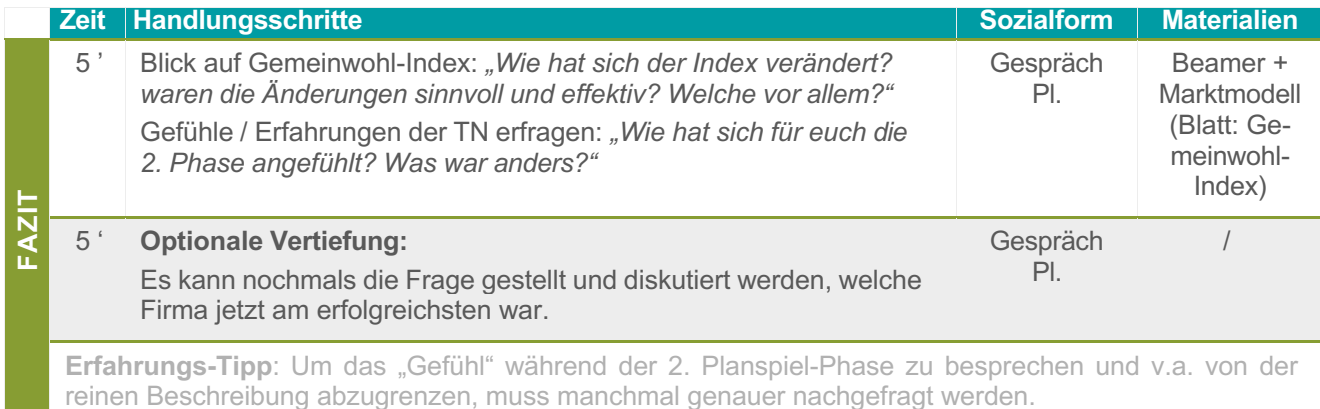

**11) REFLEXION | Ziele**: Erkenntnisse in Hinblick auf die Stärken und Schwächen des Planspiel-Modells einordnen können. Herausforderungen einer realen Umsetzung der Gemeinwohl-Ökonomie kennen und Überleitung bauen, für Vorstellung der GWÖ-Bewegung.

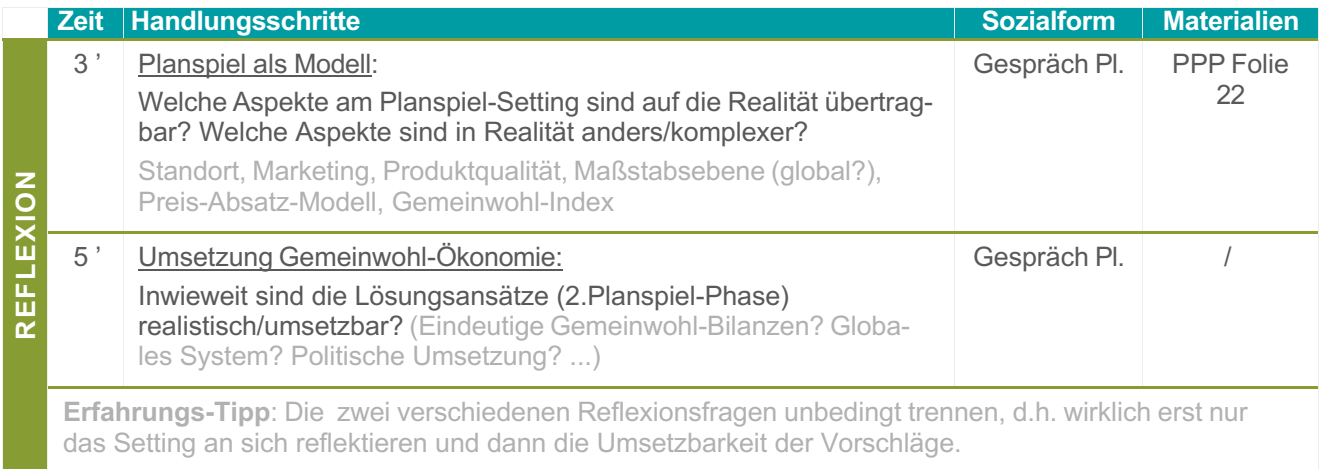

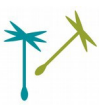

#### **VARIANTEN**

#### **Zeitliche Variation**

Wenn weniger/mehr Zeit zur Verfügung steht, können folgende Stellschrauben gedreht werden, ohne, dass der rote Faden verloren geht:

- (-) Die optionalen Teile werden ausgelassen
- (-) die 1. Planspielphase kann auf 5 und die 2. Phase auf 2-3 Runden reduziert werden.
- (+) In der Reflexionsphase wird methodisch der Fokus statt Plenum auf EA/PA/GA gegeben.
- (+) An vielen Stellen kann eine vertiefte Themendiskussion (Gemeinwohl, Werte, externe Anreize, intrinsische Motivation, etc. ) eröffnet werden.

#### **Fixkosten, Zinsen u.a.m. variieren**

In der Standardversion nimmt der jährliche Existenzbedarf als Unternehmer\*in von 5€ die Funktion von Fixkosten ein. Diese können begrifflich so benannt werden und in der Höhe verändert werden (Marktmodell, Algorithmen). Auch der vereinfachte und geringe Zinssatz von 10% kann natürlich verändert werden. Durch beide Variablen kann der Gewinn- und Wettbewerbsdruck variiert werden.

ACHTUNG: in diesem Fall müssen auch die Entscheidungsblätter und die Erklärungsblätter angepasst werden.

#### **ANSCHLUSSMETHODEN**

#### **Gemeinwohl-Indikatoren entwickeln**

TN machen sich in Kleingruppen Gedanken, welche Themen und Informationen sie in einer realen Gemeinwohl-Bilanz erheben würden. So setzen sie sich aktiv mit der Frage unternehmerischer Gemeinwohlorientierung auseinander.

#### **Präsentation GWÖ-Bewegung**

Die Idee und die Bewegung (Zivilgesellschaft, Unternehmen, Politik) der Gemeinwohl-Ökonomie werden als Ansätze vorgestellt, welche die erarbeiteten Lösungsvorschläge in Realität Schritt für Schritt umzusetzen versuchen.

#### **Cood-Practice Beispiele**

TN bekommen eine Flipchart mit der Gemeinwohl-Matrix sowie einzelne unternehmerische Good-Practice Beispiele auf Karten. Diese werden auf der Flipchart dem jeweiligen Thema der Gemeinwohl-Matrix zugeordnet.

#### **Vergleich GWÖ-Eckpunkte**

Es gibt blaue Karten mit Eckpunkten der GWÖ sowie rote Karten mit dem jeweiligen (Extrem-) Gegensatz des derzeitigen Systems. Diese Päarchen werden gesucht. So lernen die TN die vielseitigen Vorschläge der GWÖ kennen.

#### **Alle Bildungsmethoden zur Gemeinwohl-Ökonomie finden Sie unter: [bildung.ecogood.org](https://bildung.ecogood.org/)**

#### **Feedback, Fragen, Anregungen und Erfahrungsberichte teilen Sie bitte direkt via Mail mit: [bildung@gwoe.ch](mailto:bildung@gwoe.ch)**

Dieses Produkt steht unter einer "C*reative Commons BY-NC-SA 4.0. International Lizenz*": [https://creati](https://creativecommons.org/licenses/by-nc-sa/4.0/)[vecommons.org/licenses/by-nc-sa/4.0/](https://creativecommons.org/licenses/by-nc-sa/4.0/) Das heißt, Sie dürfen das Material unter folgenden Bedingungen vervielfältigen, verbreiten, remixen, verändern und darauf aufbauen: Namensnennung des Herausgebers, Angabe von Änderungen, keine kommerzielle Nutzung, Weitergabe unter gleichen Lizenz-Bedingungen.

**Version:** 1.0 | Stand: 31.08.2023 | **Online unter**: www.gwoe.ch/bildungsangebote **Herausgeber:** Verein zur Förderung der Gemeinwohlökonomie Schweiz **Infos:** www.gwoe.ch/bildungsangebote | **Kontakt**: bildung@gwoe.ch

**Unterstützung**: Wir freuen uns, wenn Sie unsere Arbeit mit einer Spende unterstützen! Spendenkonto: Verein zur Förderung der Gemeinwohlökonomie Schweiz **Konto:** Stiftung Freie Gemeinschaftsbank, Basel **IBAN:** CH26 0839 2000 0282 2031 5 **Zahlungsbetreff**: Fond Gemeinwohl-Ökonomie Schweiz / Bildung

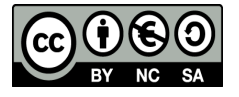

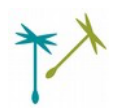

#### **NAME DES UNTERNEHMENS:**

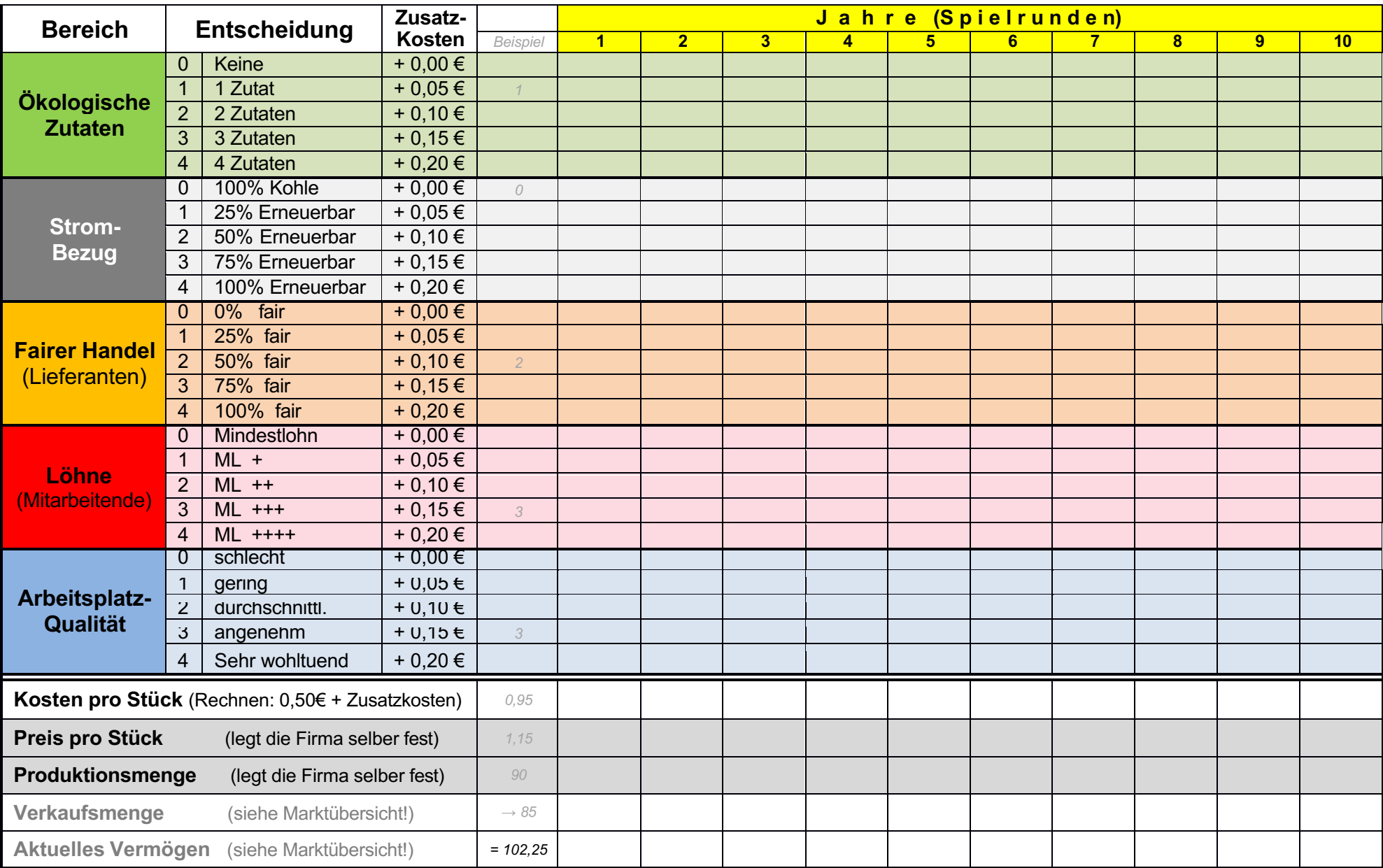

#### **Schokoladen-Firma – wie läuft das?**

#### **1. Wie wird die Schokolade produziert?**

**Info:** Es gibt 5 Bereiche, in denen ihr unabhängig voneinander entscheiden könnt:

**Ökologische Zutaten:** Wie viele Zutaten werden ökologisch angebaut (Kakao, Milch, …)?

**Strombezug:** bezieht ihr Strom aus erneuerbaren Energien oder Kohlekraftwerken?

**Fairer Handel**: Wie bezahlt und behandelt ihr eure Lieferant\*innen (z.B. Kakaobauern)?

**Faire Löhne**: Wie bezahlt ihr eure Mitarbeitenden in der Schokoladenfirma?

**Arbeitsplatzqualität**: sind die Bedingungen für eure Mitarbeitenden gesund und angenehm?

**→** AUFGABE: Die Entscheidung für die jeweilige Stufe (0-4) eintragen, dabei die damit verbundenen Zusatzkosten berücksichtigen!

ACHTUNG: von einem zum nächsten Jahr kann pro Bereich nur um 1 Stufe erhöht/gesenkt werden (z.B. nicht von 0 auf 2,3 oder 4)

#### **2. Kosten pro Stück** (in der Produktion)

- INFO: 0,50 CHF betragen die Mindestkosten pro Schokoladentafel.
- → AUFGABE: Kosten pro Stück ausrechnen, indem ihr die Zusatzkosten aus allen Bereichen zu den Mindestkosten von 0,50 CHF hinzurechnet.

#### **3. Preis pro Stück** (im Verkauf)

**→** AUFGABE: Preis festlegen, der eure Kosten deckt und auch eine gewisse Gewinnspanne enthält. **INFO:** Auf den von euch festgelegten Preis kommt noch 10% Mehrwertsteuer. Diese wird aber automatisch hinzugerechnet. Sie muss also von euch nicht selbst berechnet werden!

#### **4. Produktionsmenge** – wie viele Tafeln werden produziert?

→ AUFGABE: eine Produktionsmenge festlegen, die in angemessenem Verhältnis zum Preis steht und die mit eurem aktuellen Vermögen möglich ist.

INFOS zur Nachfrage auf dem Schokoladenmarkt:

- 1. Bei sehr günstigen Preisen kann jede Firma pro Jahr ca. 100 Tafeln verkaufen. Je teurer es wird, desto weniger Kunden fragen nach. Das hängt aber auch von den Preisen der anderen Firmen ab.
- 2. Zu viel produziert? Diese Tafeln können im nächsten Jahr nicht verkauft werden und sind ein Verlust
- 3. Viel zu wenig produziert? Dann gehen manche Kund\*innen im nächsten Jahr zur Konkurrenz.
- 4. Es gibt einige wenige Kund\*innen, die sich für soziale und ökologische Produktionsbedingungen interessieren und dafür bereit sind einen etwas höheren Preis zu bezahlen.

#### **5. Ziel und Startkapital:**

- Ihr habt ein **Startkapital von 100 CHF** zu einem Zinssatz von **10% geliehen** bekommen.
- Am Ende des Spieles müsst ihr also **110 CHF zurückbezahlen**.
- Alles darüber ist euer **persönlicher Gewinn**. Mindestens 5 CHF / Jahr braucht ihr selbst zum Leben!

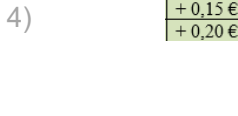

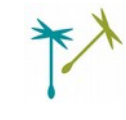

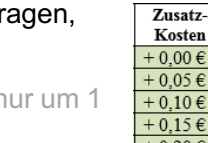

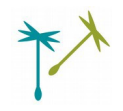

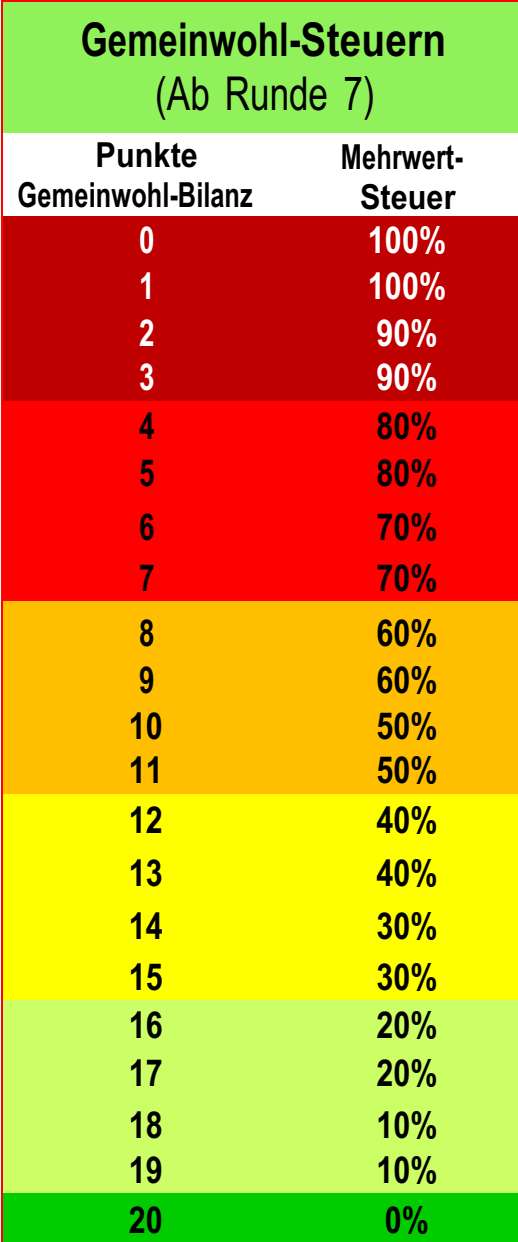

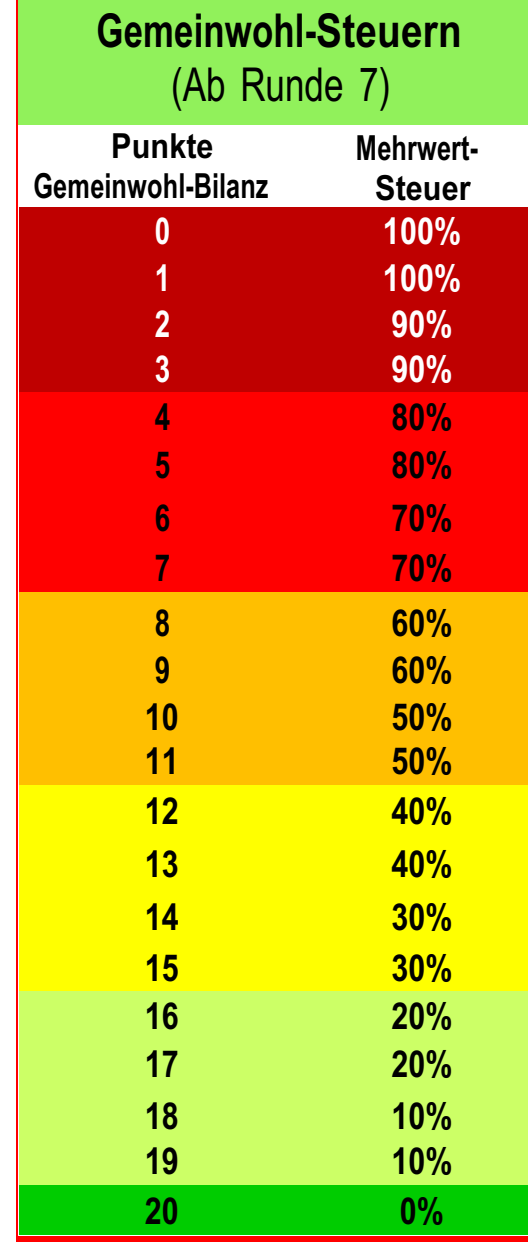

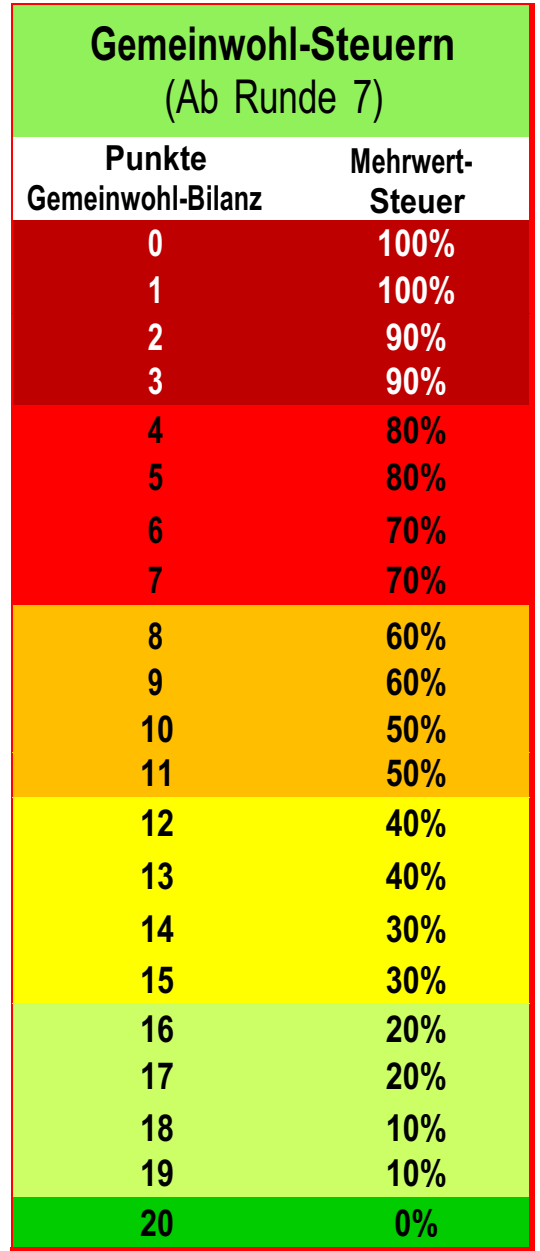

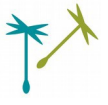

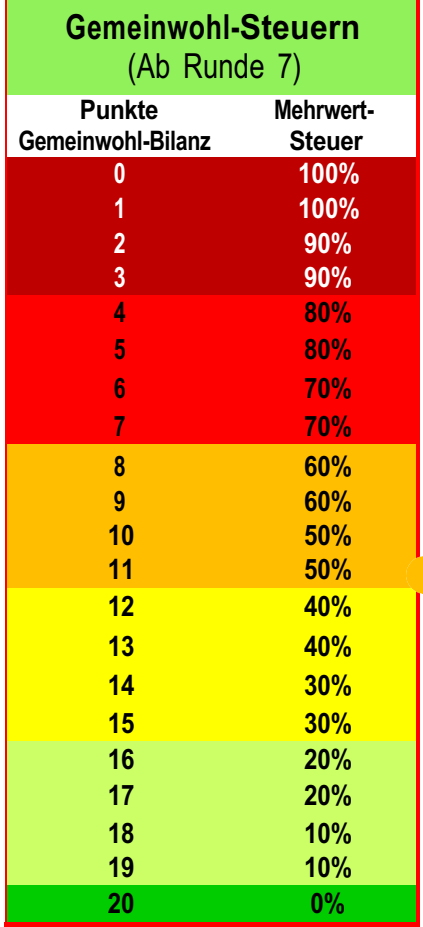

**Wenn die Firma z.B. 10 Punkte in der Gemeinwohl-Bilanz hat, kommen auf die Produkte 50% Steuern darauf. Alle Beträge sind in CHF.**

Legt die Firma als

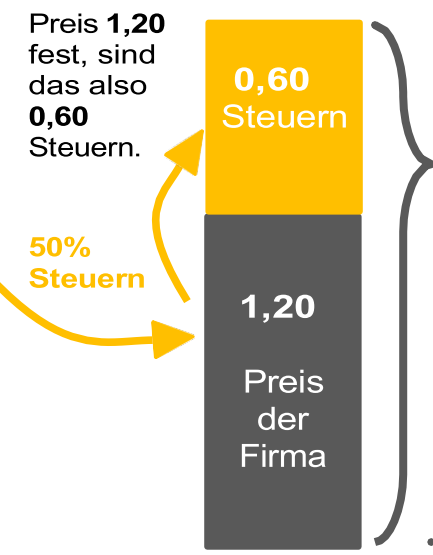

**Insgesamt kostet die Schokolade für die Kunden also**

#### **1,80 CHF**

Im Vergleich: in den früheren Runden wären nur 10% Steuern (0,12 CHF) darauf gekommen, sodass die Schokolade insgesamt 1.32 CHF gekostet hätte

Wichtig: Da die Schokolade nun teuer wird, geht

wahrscheinlich die Nachfrage etwas runter.

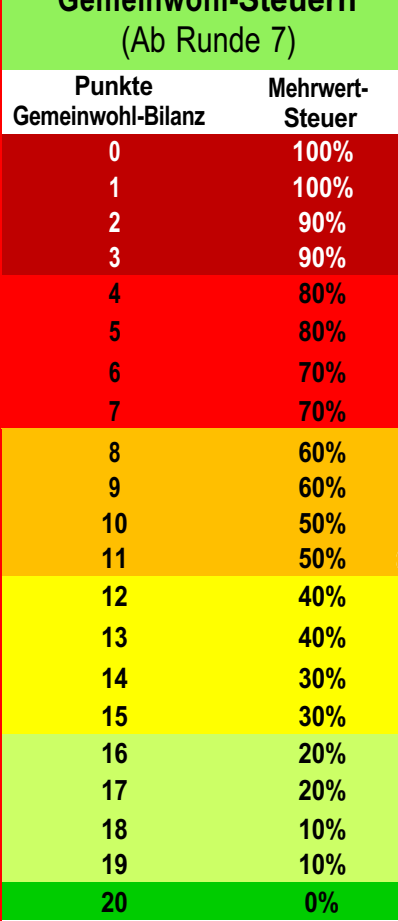

**Gemeinwohl-Steuern**

**Wenn die Firma z.B. 10 Punkte in der Gemeinwohl-Bilanz hat, kommen auf die Produkte 50% Steuern darauf. Alle Beträge sind in CHF**

Legt die Firma als

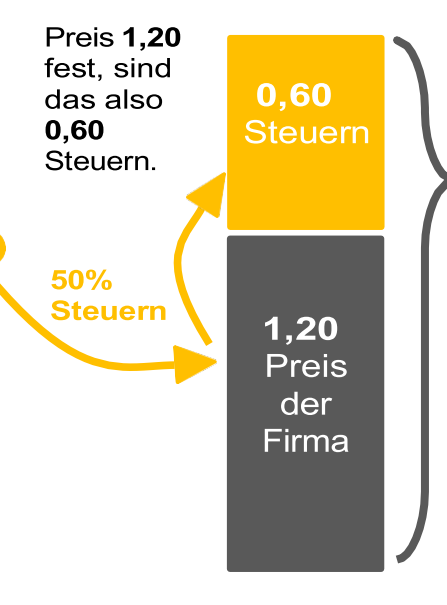

**Insgesamt kostet die Schokolade für die Kunden also**

#### **1,80 CHF**

Im Vergleich: in den früheren Runden wären nur 10% Steuern (0,12 CHF) darauf gekommen, sodass die Schokolade insgesamt 1,32 CHF gekostet hätte

Wichtig: Da die Schokolade nun teuer wird, geht wahrscheinlich die

Nachfrage etwas runter.

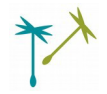

### **Planspiel Marktwirtschaft**

#### **Anleitung Marktmodell LIBRE-OFFICE-CALCULATOR**

### **LibreOffice**

Das sogenannte Planspiel "Gemeinwohl-Marktwirtschaft" steht zur selbstständigen Durchführung für Lehrkräfte und Bildungsreferierende frei zur Verfügung. Damit das Planspiel selbstständig eingesetzt werden kann, liefert dieses Dokument auf den folgenden Seiten…

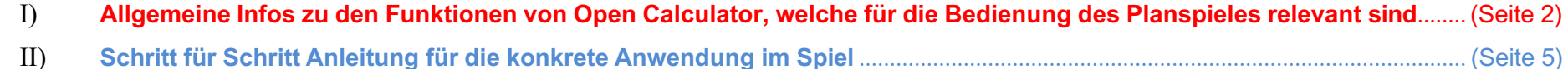

III) **Erläuterung der verwendeten Formeln (nur bei Interesse!)**.................................................................................................................. (Seite 7)

Für ein optimales Verständnis öffnet man parallel das Marktmodell und schaut sich die Sachen direkt im Modell an, bzw. probiert sie schon aus!

**- - -**

**Bei Weiteren Fragen und Anregungen gerne an** [www.bildung@gwoe.ch](http://www.bildung@gwoe.ch) **wenden.**

**Viel Erfolg und Freude mit dem Planspiel!!!**

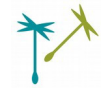

#### **I) Allgemeine Infos zu den notwendigen Funktionen:**

Diese allgemeinen Infos müssen am Anfang nur einmal grob überflogen werden. Dann empfiehlt es sich relativ zügig zu der "Schritt-für-Schritt" Anleitung überzugehen (Seite 5). Dort wird an den entsprechenden Stellen dann wieder auf die allgemeinen Infos hier verwiesen.

Wenn man mit Open Calculator geübt ist, bietet dieser Abschnitt wahrscheinlich wenig Neues und kann evtl. noch großzügiger übersprungen werden.

Die Beschriftungen sind alle ab Seite 3 ausführlich erläutert.

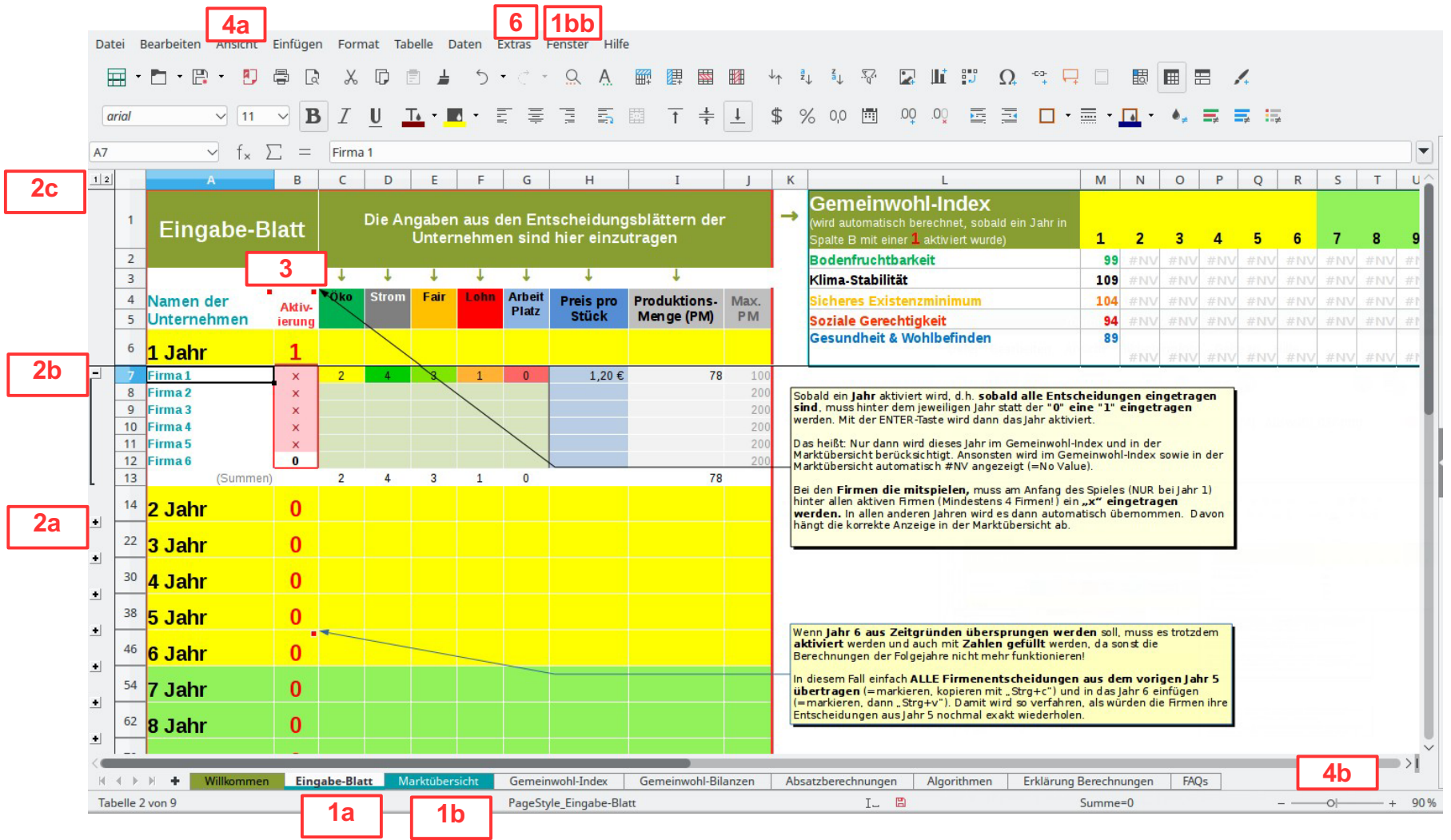

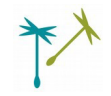

#### **1. Verschiedene Blätter:**

Die Tabelle besteht aus verschiedenen Tabellen-Blättern, welche hier unten nebeneinander angeordnet sind. Sie lassen sich durch einen einfachen Klick erreichen. Das aktuell angezeigt ist in weiß hinterlegt (Aktuell: "Eingabe-Blatt").

- **a.** "*Eingabe-Blatt*" ist für die Spielleitung das wichtigste Blatt, wo die die Entscheidungen der Firmen in die Tabelle übertragen werden.
- **b.** In der "*Marktübersicht*" werden die Markt-Ergebnisse in einer Übersicht angezeigt. Dieses Blatt sollte für die Firmen immer zu sehen sein, sodass sie ihre eigenen Absatzzahlen und neue Vermögensstände einsehen können!

**bb**: Damit für die Firmen die Marktübersicht immer sichtbar ist und die Spielleitung parallel die jährlichen Ergebnisse neu in das Eingabe-Blatt eintragen kann, muss das Marktmodell in zwei Fenster geöffnet werden. Hierfür klickt man auf "*Fenster*" und dann auf "*Neues Fenster*". In dem neuen Fenster kann man nun die Marktübersicht anklicken, und das neue Fenster auf den erweiterten Bildschirm (Beamer) ziehen.

ACHTUNG: Dafür muss als Projektionsmodus (Beamer) der "Erweiterte Bildschirm" eingestellt werden:

- Windows: Systemsteuerung | Anzeige | Verbindung mit einem Projektor herstellen | Erweitert |.
- Linux: In der Regel eine fixe Tastenkombination, dort wo Bildschirmsymbole auf der Taste sind. → ausprobieren!

#### **2. Ein- und Ausklappen:**

- **a.** Wenn man auf das Pluszeichen klickt, öffnet sich das entsprechende Jahr und stellt sich dann so dar, wie in dieser Ansicht das 1 Jahr.
- **b.** Klickt man danach auf das Minus, klappt sich das entsprechende Jahr wieder ein und stellt sich so dar, wie Jahre 2-11.
- **c.** Klickt man auf die [1[ oder die [2] werden ALLE Jahre gleichzeitig ein-, bzw. ausgeklappt.

#### **3. Erklärende Kommentare:**

Ist in einer Zelle die rechte obere Ecke rot ausgefüllt, erscheint beim einmaligen draufklicken ein Kommentar, welcher die Bedeutung der entsprechenden Spalte darunter, bzw. der Zeile daneben erklärt. Das dient der Nachvollziehbarkeit des Marktmodelles.

#### **4. Größeneinstellung der Ansicht:**

- **a.** Über "Ansicht" → "Vollbild" kann das Menüband ausgeblendet werden. Das spart Platz für die eigentliche Tabelle und wird zum Beispiel für die Marktübersicht auf der Leinwand empfohlen. Über die Taste "Esc" wird die Vollbildansicht wieder verlassen.
- **b.** Hier kann das aktuelle Blatt generell vergrößert oder verkleinert werden. Wenn man direkt auf die Prozentzahl klickt, öffnet sich ein kleines Fenster wo man Vergrößerungen/Verkleinerungen in Kleinstschritten vornehmen kann, indem man die Prozentzahl eintippt.

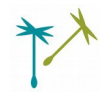

#### **5. In die Zellen tippen:**

Am Anfang muss man sich kurz daran gewöhnen, wie Zahlen in die Zellen eingetippt werden:

- **Zahl eingeben**: hierfür muss man wissen, dass man entweder IN der Zelle drin sein kann (=Doppelklick) oder nur mit der Markierung AUF einer Zelle drauf sein kann (=1 Anklicken). Zahlen eingeben kann man in beiden Fällen. Übergeordneten Funktionen (z.B. ein und ausklappen von versteckten Zellen) kann man aber zum Beispiel nur benutzen, wenn man NICHT in einer Zelle drin ist. Diese Unterschiede sollten einmal bewusst ausprobiert werden!
- **Zelle verlassen:** um einen Zellwert gültig einzugeben, muss die Zelle wieder verlassen werden. Das geschieht am besten durch die "ENTER"-Taste oder durch eine beliebige Pfeiltaste (z.B. wenn man direkt danach in der darunter-, darüber-, rechts- oder linksliegenden Zelle weitertippen möchte. Das bietet sich bei der Eingabe der Firmenentscheidungen an, da man direkt von links nach rechts "durchtippen" kann, wenn man dazwischen die rechte Pfeiltaste drückt).

In der Regel kann hier nichts Schlimmes passieren, aber es erhöht erfahrungsgemäß die Souveränität und das Selbstvertrauen mit Excel, wenn man sich mal 5 Minuten durch ausprobieren mit dem Phänomen vertraut gemacht hat  $\bullet$ 

#### **6. Blattschutz:**

Alle Blätter außer dem "Eingabe-Blatt" und der "Marktübersicht" sind mit einem Schutz versehen. Das vermeidet unbeabsichtigte Eingriffe in die Formeln. Wenn doch etwas geändert werden soll, dann einfach bei "*Extras*" auf "*Tabelle Schützen"* klicken. Ein Passwort gibt es dabei keines. Danach sollte das Blatt über denselben Weg wieder geschützt werden. Hier kann man dann ohne Passwort einzugeben auf ok klicken!

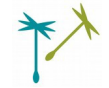

#### **II) Schritt für Schritt Anleitung für die konkrete Anwendung im Spiel:**

#### **1. Einrichten vor dem Spiel:**

1.1. Eingabefeld herrichten:

Auf das Fenster "Eingabe-Blatt" (siehe 1a) klicken.

Wenn das Jahr 1 noch nicht wie im Bild links geöffnet ist, auf der linken Seite auf das Plus-Zeichen klicken (siehe **2a/2b**) und das Jahr öffnen.

#### 1.2. Die Anzahl der Firmen eintragen:

Falls schon bekannt ist, wie viele Firmen mitspielen, kann in Spalte B hinter jede aktive Firma ein "x" eingetragen werden. Das muss nur am Anfang ein Mal im Jahr 1 gemacht werden. Bei allen anderen Runden wird es automatisch übernommen

#### 1.3. Neues Fenster für Marktübersicht einrichten:

Wie in **1bb** beschrieben, ein zweites separates Fenster öffnen und dieses auf den geteilten zweiten Bildschirm (Beamer) ziehen.

Dort das Fenster "Marktübersicht" anklicken (siehe 1b) und dieses Fenster so einrichten/zoomen, dass alle aktiven Firmen vollständig drauf sind (siehe: **4a-4b**)

#### **2. Entscheidungsrunden eintragen:**

#### 2.1. Firmennamen eintragen (=einmalig!)

Sobald die Firmen gegründet sind, können im geöffneten ersten Jahr die Namen eingetragen werden. Auch das muss nur einmal im ersten Jahr gemacht werden, der Rest wird automatisch für die kommenden Jahre sowie auch für die Marktübersicht übernommen!

#### 2.2. Werte eintragen (=jede Runde)

Die Entscheidungsblätter der Firmen einsammeln und die Werte in den entsprechenden Zellen eintragen.

#### 2.3. Runde aktivieren (=jede Runde):

Wenn alle Werte eingetragen sind, kann das Jahr (und damit die Marktübersicht und der Gemeinwohl-Index) aktiviert werden, indem rechts von dem Jahr statt der roten "O" immer eine rote "1" eingetragen wird.

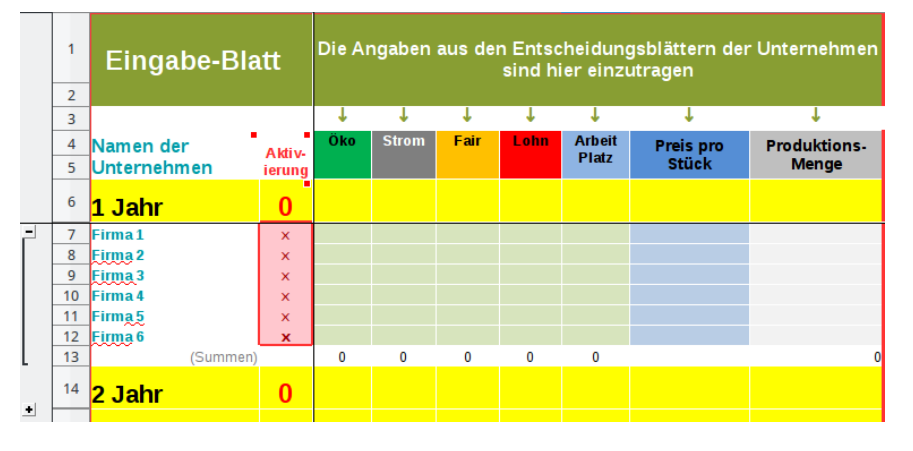

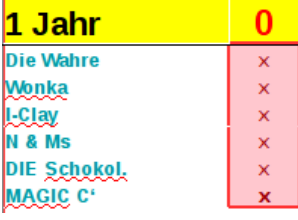

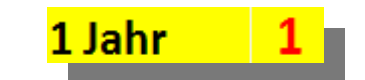

#### **3. Ergebnisse:**

#### 3.1. Marktübersicht betrachten:

In der Marktübersicht, welche auf der Leinwand/Whiteboard angezeigt wird, können die Preise, die Verkaufszahlen und die Vermögen auch graphisch betrachtet werden. Hierfür muss ggf. hin- und her-"gescrollt" werden um sich sowohl die Tabelle als auch die Kurven anzuschauen.

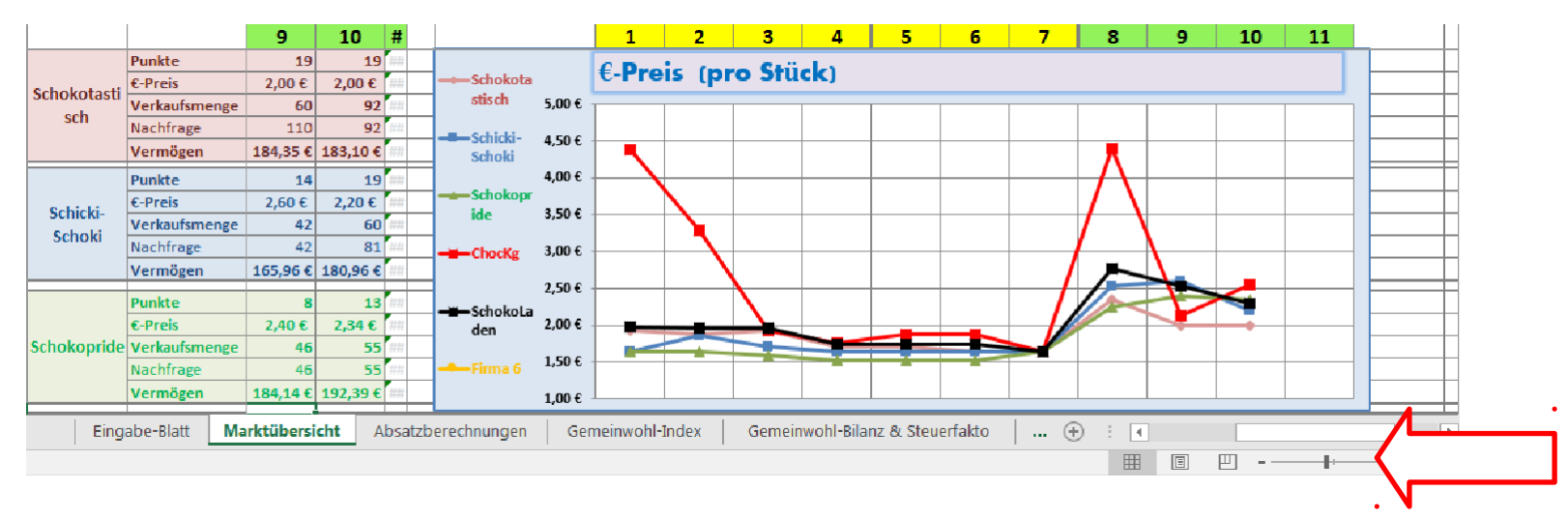

#### 3.2. Werte vom Gemeinwohl-Index abtragen:

Sobald ein Jahr aktiviert wird (siehe 2.3.) erscheinen im "Eingabe-Blatt" auch die Gemeinwohl-Index-Werte. Diese sollten auf einen vorbereiteten Flipchart übertragen werden, damit später damit gearbeitet werden kann.

#### **4. Ab Runde 7:**

#### 4.1. Gemeinwohl-Bilanzen öffnen **2c**

Ab der 7.Runde wird nach den Prinzipien der Gemeinwohl-Ökonomie weitergespielt (Spieljahre in grün unterlegt). Ab hier werden in der Marktübersicht auch die Gemeinwohl-Bilanzen (Punkte) jeder Firma angezeigt, welche bisher hinter dem [+] Zeichen auf der rechten Seite verborgen waren. Zum öffnen: siehe **2c.**6 Jahr

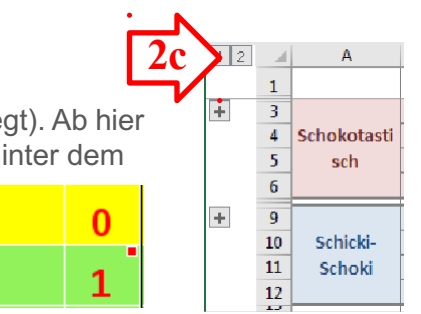

7 Jahr

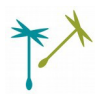

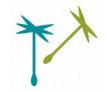

#### **III) Erläuterung der Formeln (Beispielzellen in Klammern)**

#### Nicht notwendig zur Bedienung!

Für eine Nachvollziehbarkeit des Marktmodelles und der Berechnungen, sind hier alle verwendeten Formeln in Kürze erklärt. Ein **Verständnis ist zur Bedienung des Spieles nicht notwendig, erhöht aber die Souveränität und Reflektion damit.**

**Allgemein** Jede Zelle hat den Namen, der sich aus Spalten-Buchstabe und Zeilen-Zahl ergibt. Wenn dabei auf Zellen eines anderes Blattes zurückgegriffen werden soll, steht davor der 'Name des Blattes', zum Beispiel '*Marktübersicht'!A1*

Möchte man in eine Zelle eine Formel/Berechnung eingeben, muss eine Zelle mit "="-Zeichen begonnen werden.

- **Grundrechenarten**: +, -, /, \* sind die Grundrechensymbole, mit denen sich jegliche Zellen miteinander verrechnen lassen
- **=SUMME(Z1:Z9)**: damit lassen sich ganze Zell-Reihen addieren, indem dahinter in Klammer die zwei äußersten Zellen mit einem Doppelpunkt dazwischen angegeben werden. Hier wird also Zelle 1 bis Zelle 9 addiert.
- **=WENN(Z1>0;Z2;0):** hiermit werden Bedingungen formuliert und je nach Erfüllung zwei verschiedene Varianten vorgegeben. Darin steht (Bedingung eingeben, z.B. wenn der Wert in Z1 größer als Null ist ; Was unter dieser Bedingung in der Zelle stehen soll, z.B. der Wert aus Z2; Was bei nicht Erfüllung der Bedingung sonst stehen soll, z.B. der Wert 0.
- **=WENNFEHLER (Z1;0):** Diese Formel kann vor jegliche Berechnung vorangestellt werden, um den "Schönheitsfehler" zu vermeiden, dass ein Fehler angezeigt wird, weil z.B. durch den Wert 0 geteilt werden müsste, solange noch keine Produktionsmenge eingetippt wurde
- **=RUNDEN (Z1/Z2;2)** Um berechnete Werte zu runden, kann diese Formel vor jede Berechnung geschrieben werden. An erster Stelle in der Klammer steht die Berechnung, die gerundet werden soll, in diesem Beispiel der Wert aus Zelle 1 geteilt durch den Wert aus Zelle 2; hinter dem Semikolon steht die Anzahl der Kommastellen auf die gerundet werden soll, in diesem Beispiel auf die zweite Stelle.
- **=ZÄHLENWENN (Z1:Z9; "x")**: Zählt in einem definierten Bereich (Hier zwischen Zelle 1 bis Zelle 9) die Anzahl der Zellen, die einem bestimmten Kriterium entsprechen. Zum Beispiel die "x" zur Aktivierung der Firmen.
- **=SVERWEIS (A1;Z1:Z9;2)**: Hier wird ein Wert aus einer bestimmten Zelle A1 genommen und dieser Wert in einer bestimmten Spalte (Z1 bis Z9) gesucht, wo man davor eine Zahlenreihe angelegt hat. Wenn es in diesem Bereich den Wert gefunden hat, dann sucht diese Funktion den Wert der x Stellen rechts davon in der selben Zeile steht. In diesem Fall in der Nachbarzeile, weil der Wert "2" am Ende der Formel steht. Dieser benachbarte Wert steht dann am Ende in dieser Formel.

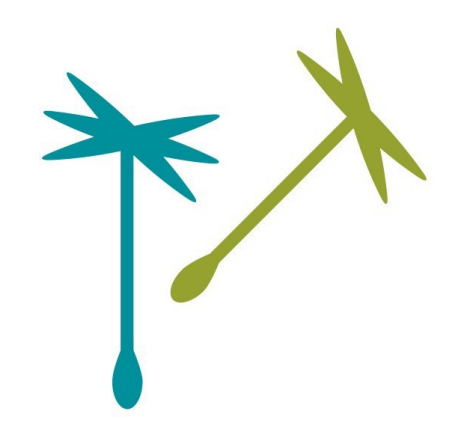

#### **Herzlich willkommen im...**

### **Planspiel Marktwirtschaft**

### **Präsentation**

Version 1.1 | Stand: 08/2023

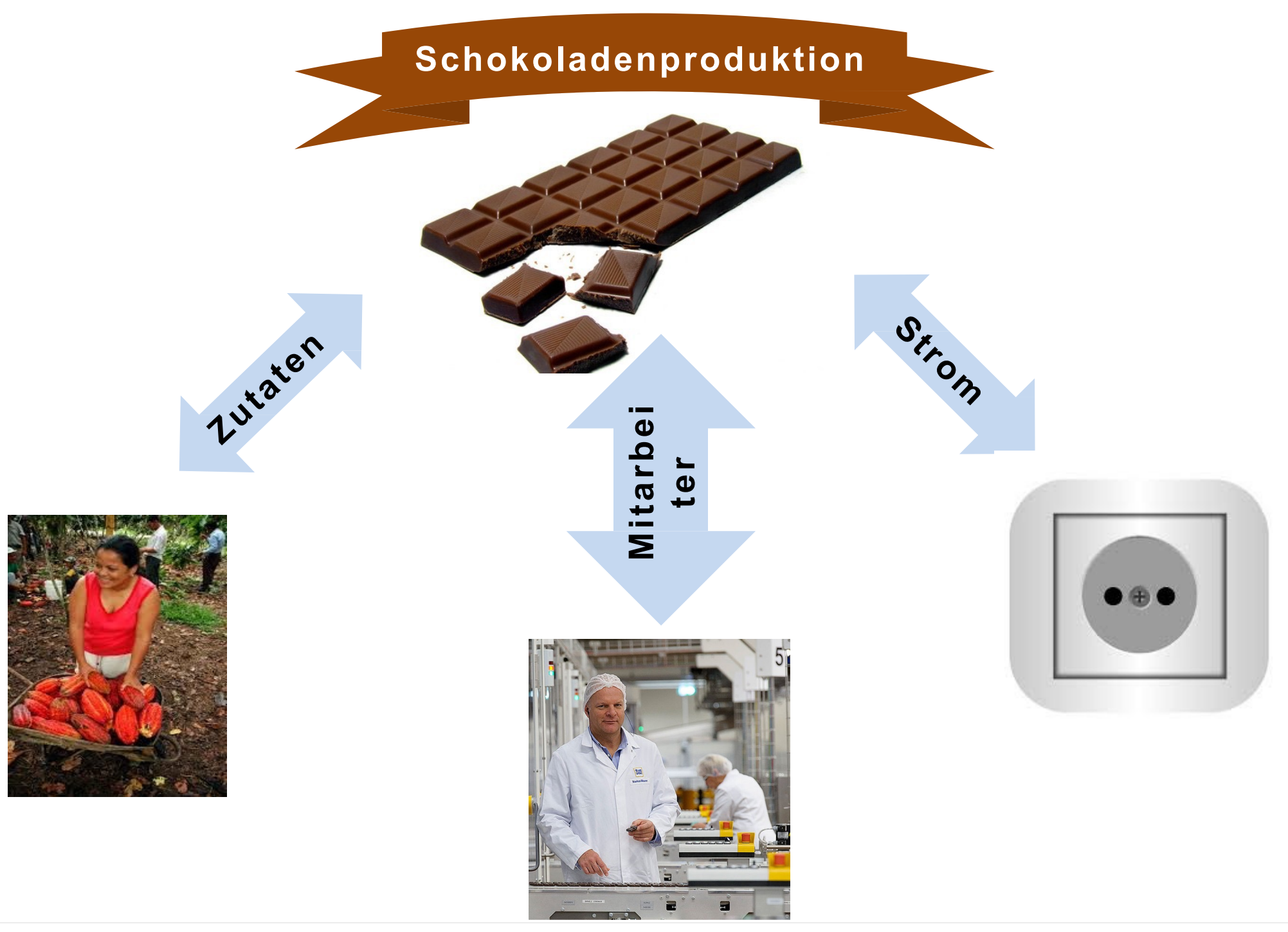

### **Raumordnung:**

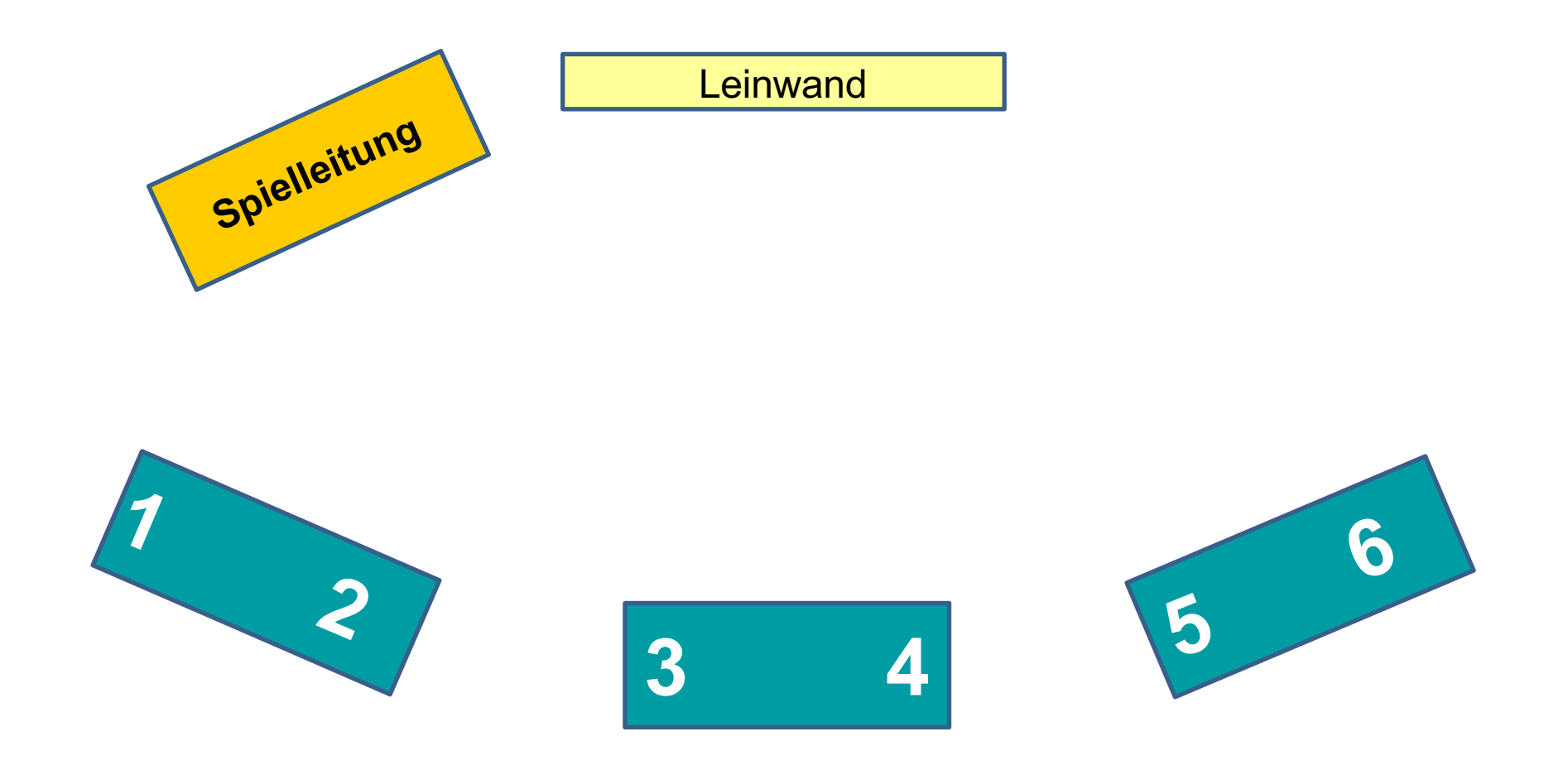

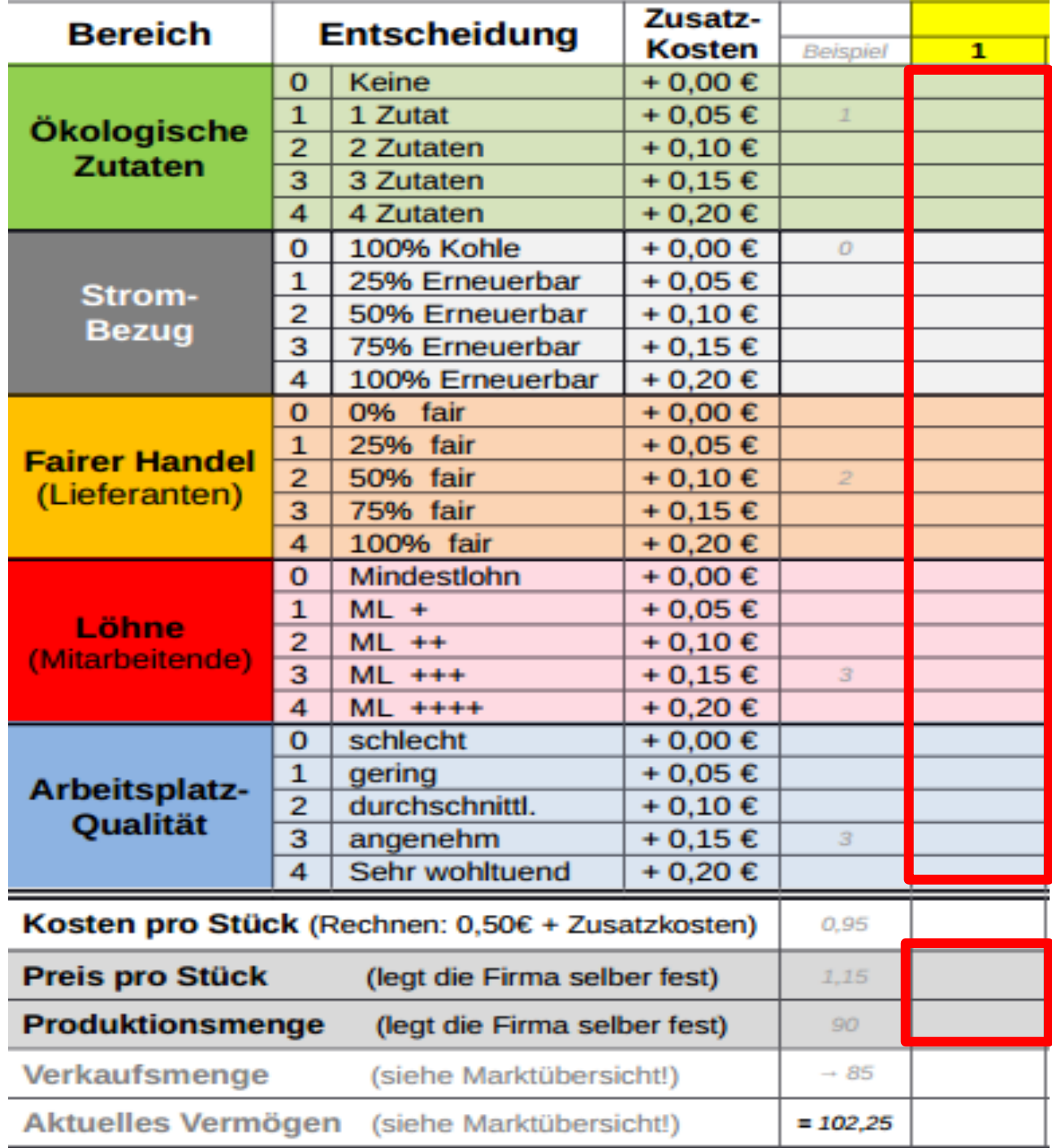

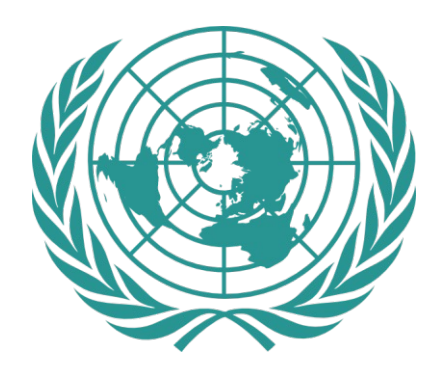

**UN–Konferenz**

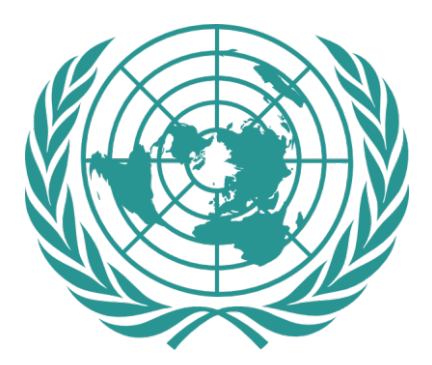

### **Zukunftsfähiges Zukunftsfähiges Wirtschaften**

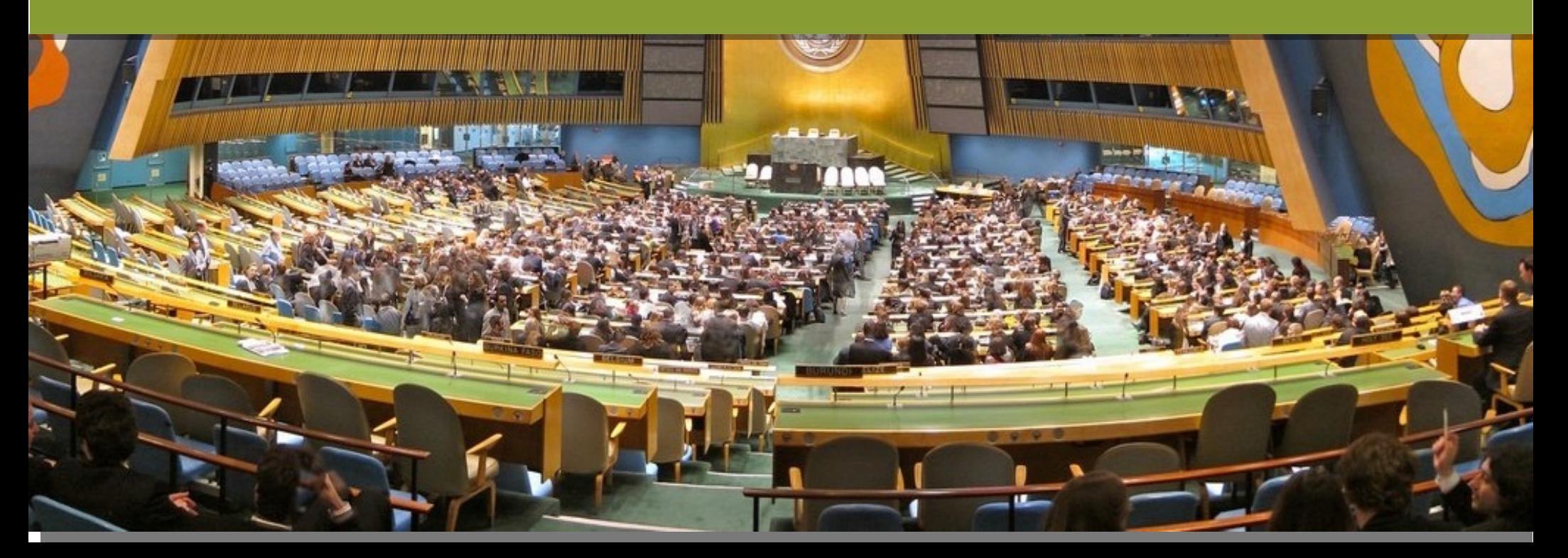

### **Zweck der Wirtschaft:**

**"Die gesamte wirtschaftliche Tätigkeit dient dem Gemeinwohl." (***Art. 151, Bayrische Verfassung )*

**"Eigentum verpflichtet. Sein Gebrauch soll zugleich der Allgemeinheit dienen."**

*(Art. 14, Deutsches Grundgesetz)*

### **Wirklich Kosten gespart?**

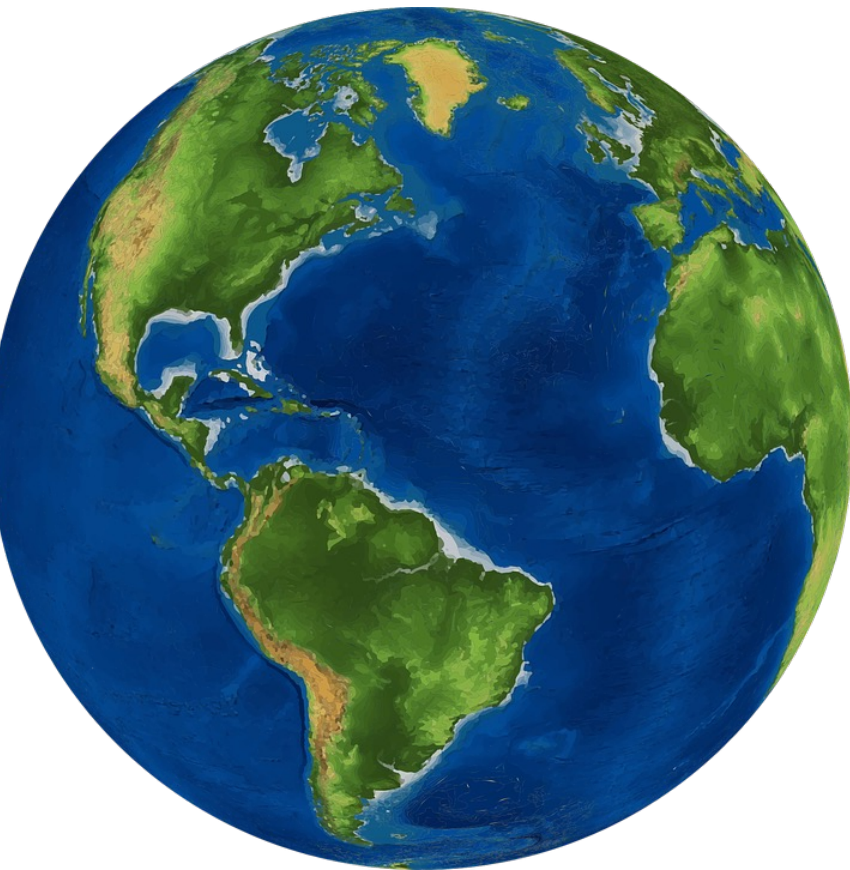

### **Externalitäten – schon mal gehört?**

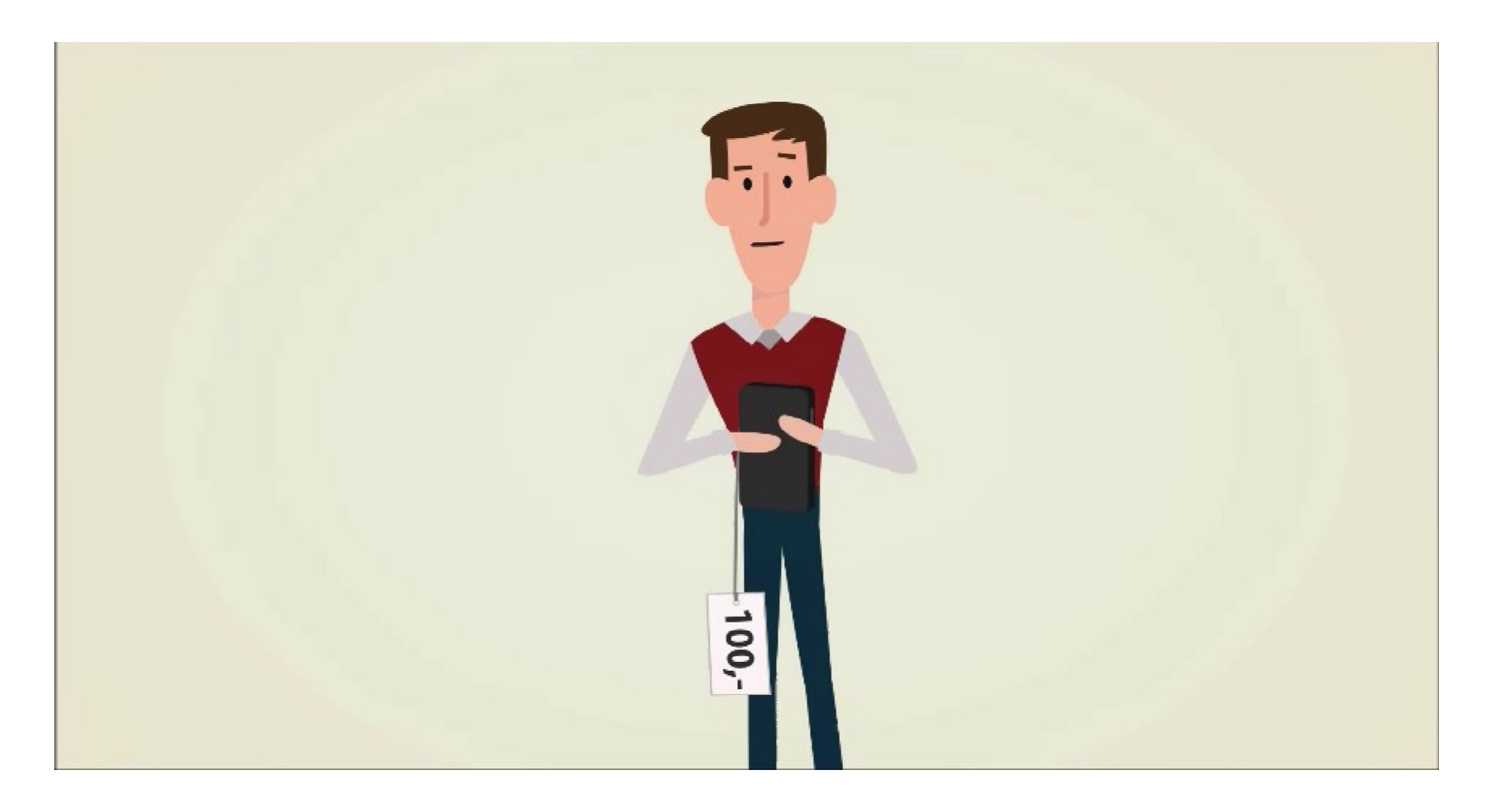

Quelle: "*Wissenswerte: Teure Schnäppchen*" (https://[www.youtube.com/watch?v=6eucuVbOkW8](http://www.youtube.com/watch?v=6eucuVbOkW8) )

### **Klimawandel - wer trägt die Kosten?**

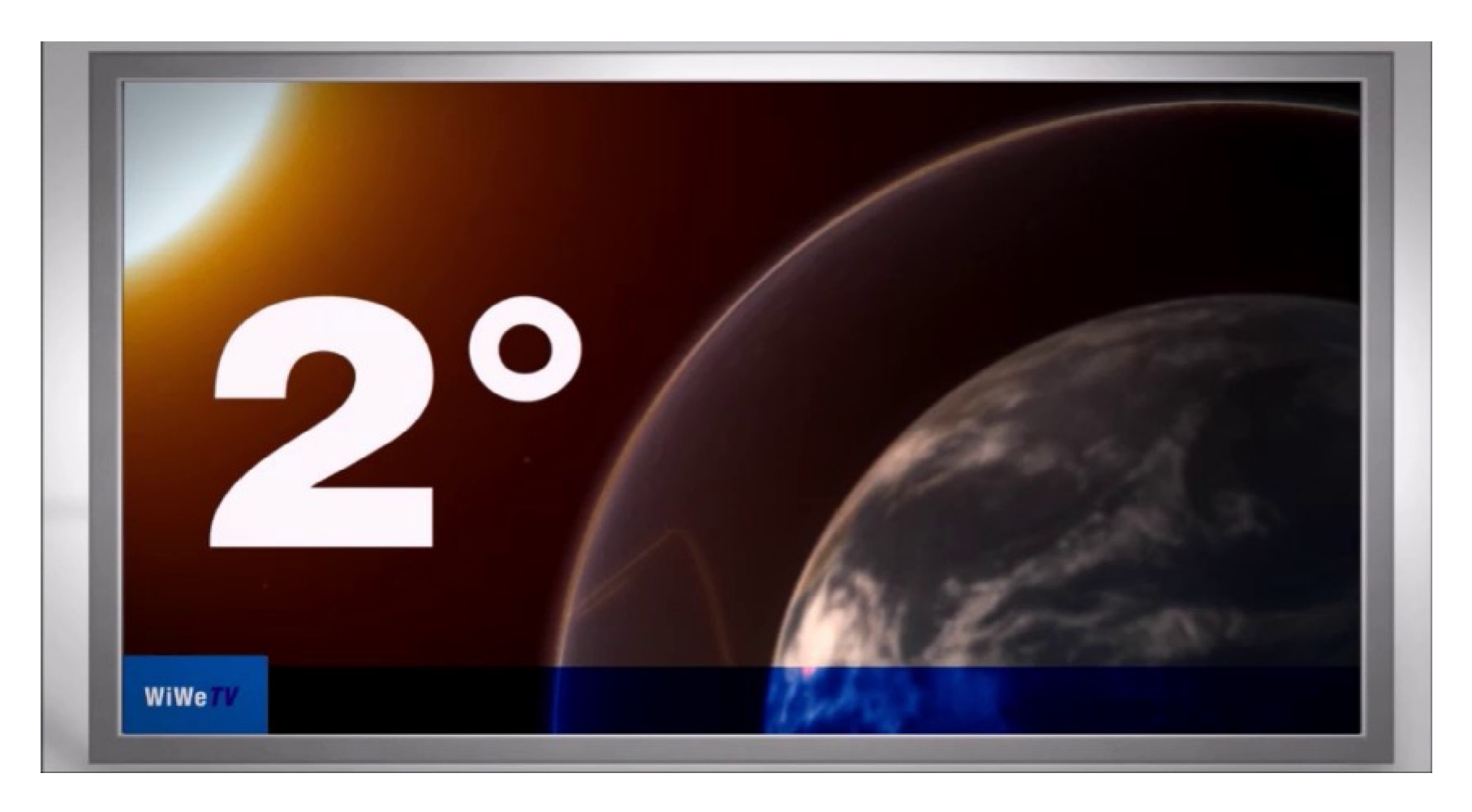

Quelle: "Wissenswerte: Klimawandel" (https://[www.youtube.com/watch?v=dMDQzXvEBTE\)](http://www.youtube.com/watch?v=dMDQzXvEBTE))

### **Ein Wirtschaftssystem fürs Gemeinwohl?**

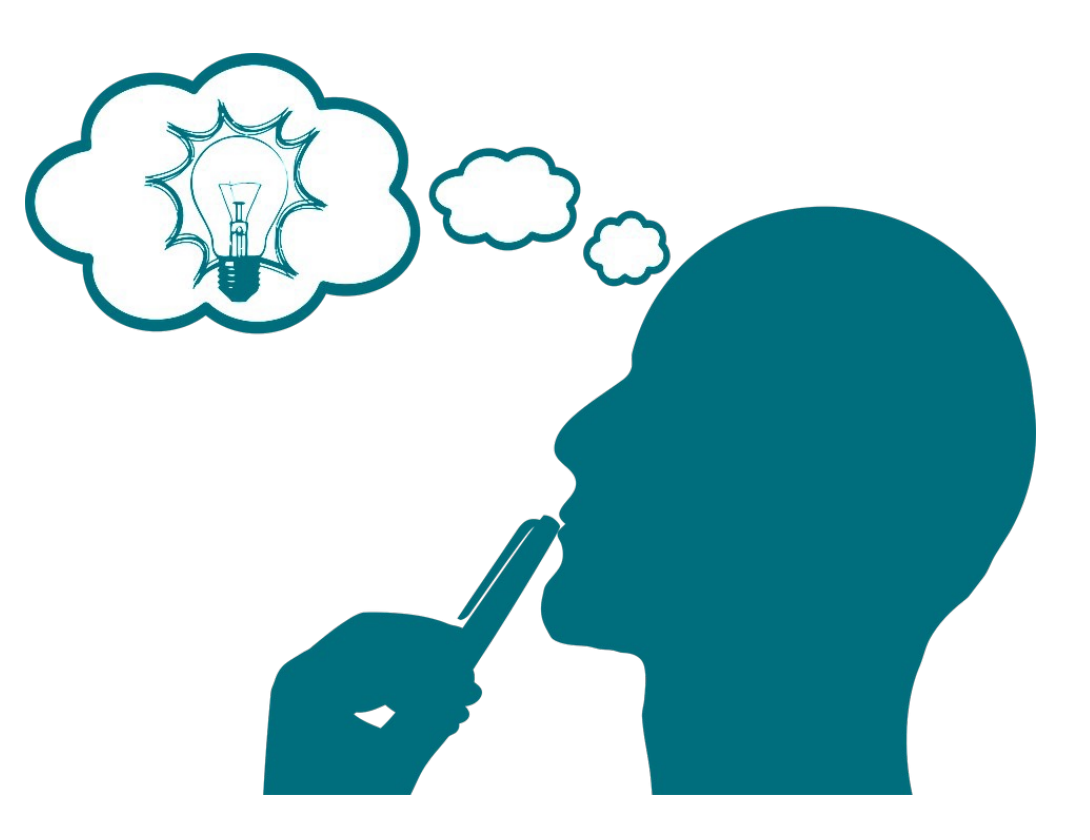

### **Neue Spielregeln:**

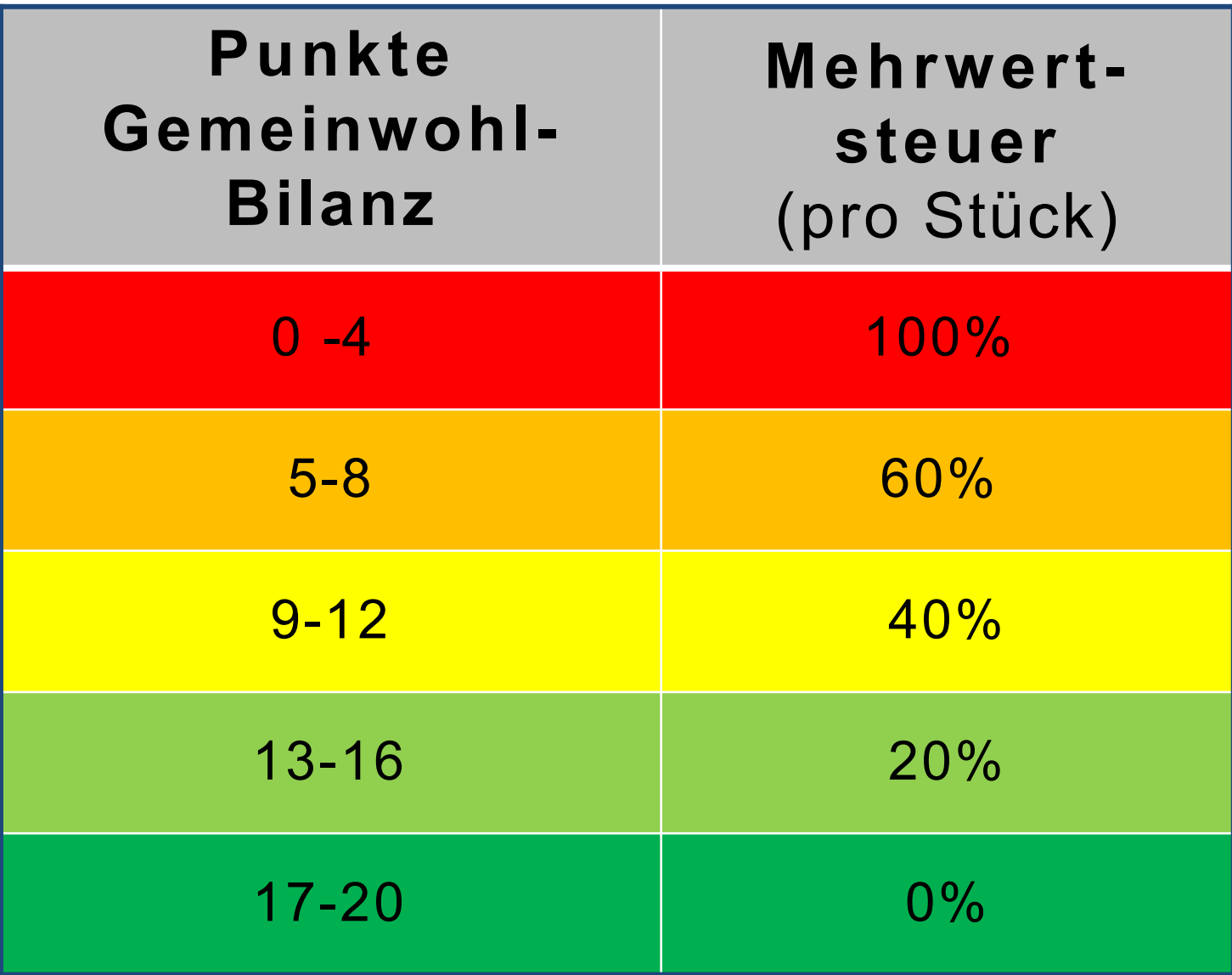

### **Transparenz:**

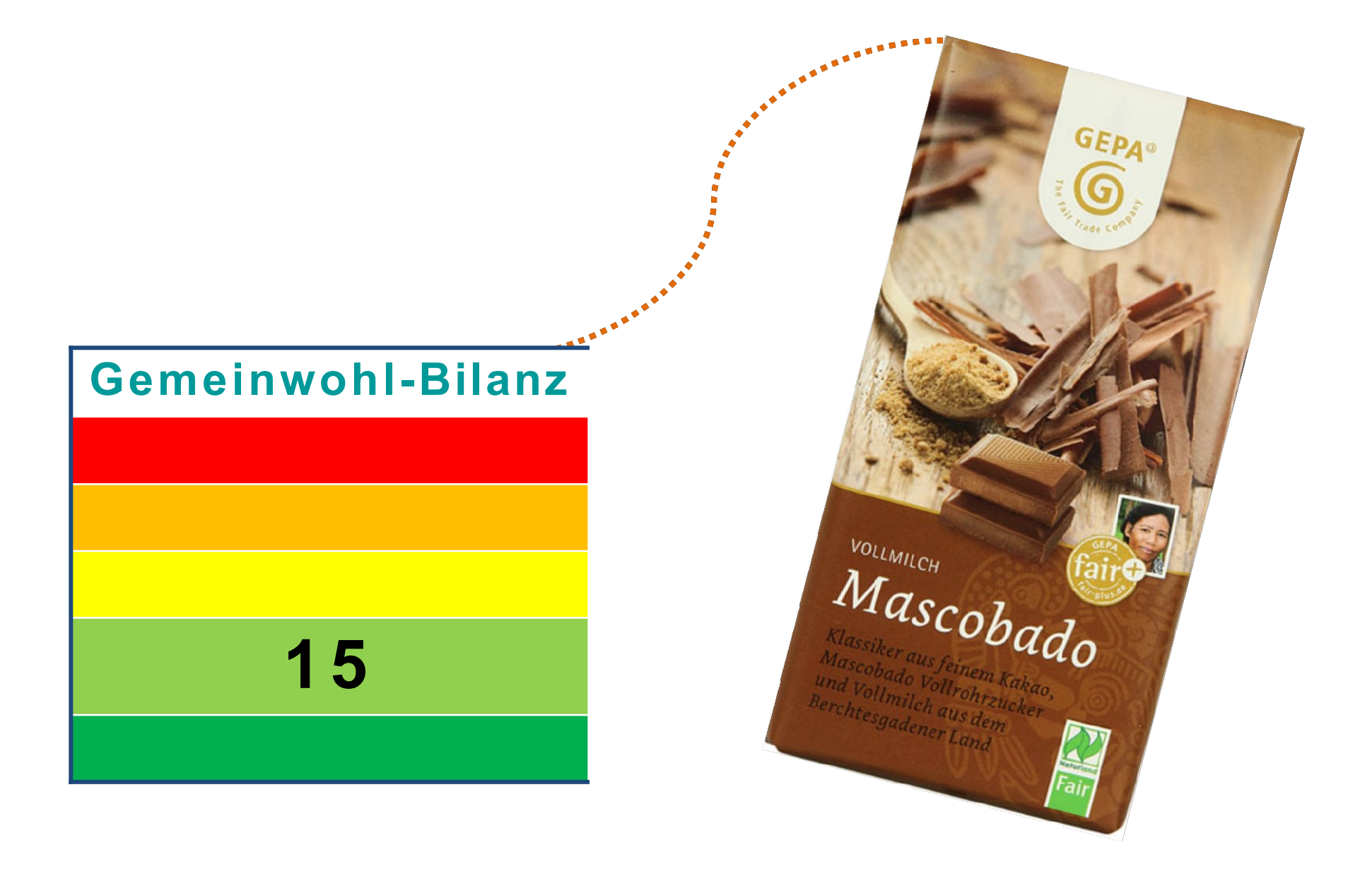

### **Nur ein Modell…**

#### **Gemeinwohl-Index?**

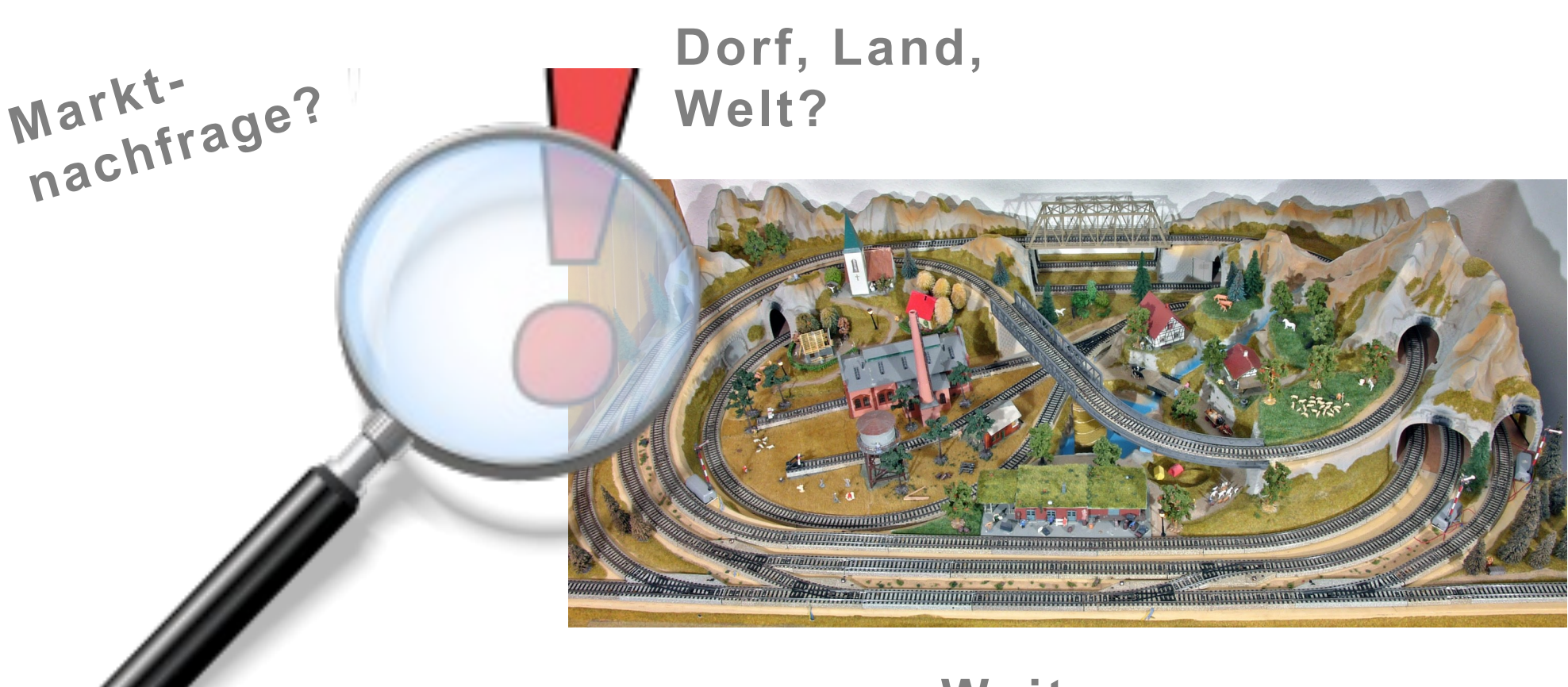

#### **Weitere Zusammenhänge?**

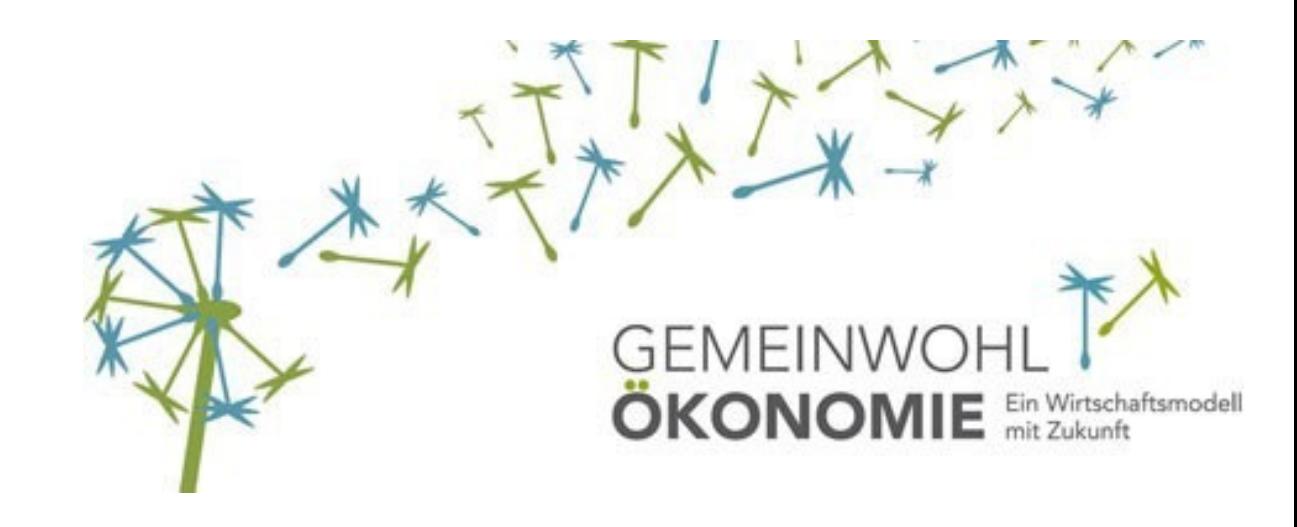

### **Präsentation Gemeinwohl-Ökonomie-Bewegung**

Version 1.0 | Stand: 08/2023

### **Gemeinwohl-Unternehmerin:**

Gute Geschäfte. Neu definiert.

### **Gemeinwohl-Bilanz 5.0 [Stand: 2017]**

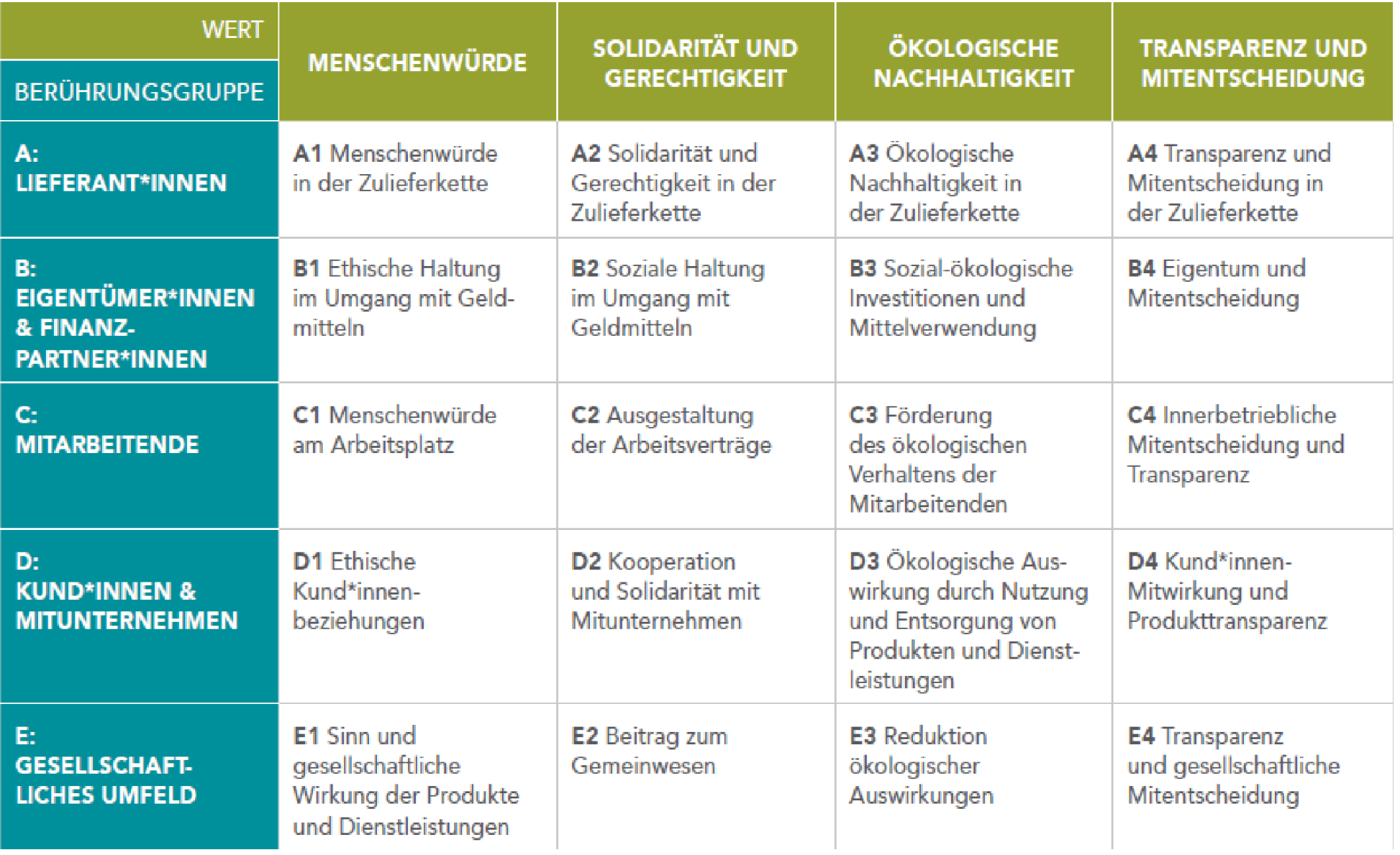

### **Einfach anfangen…**

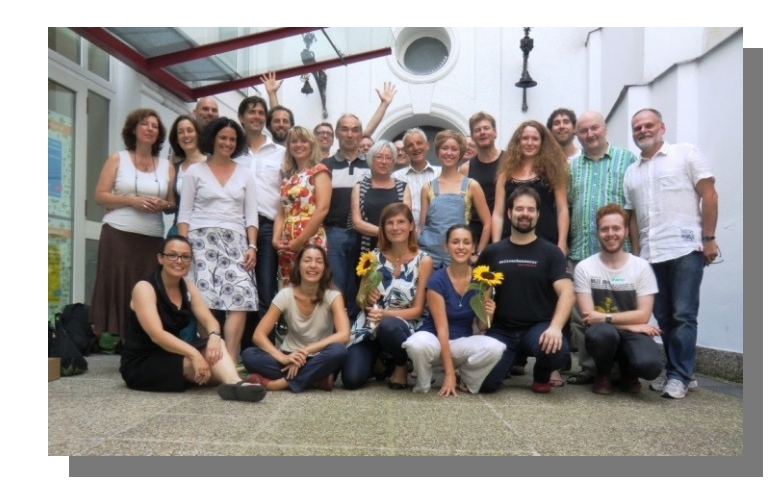

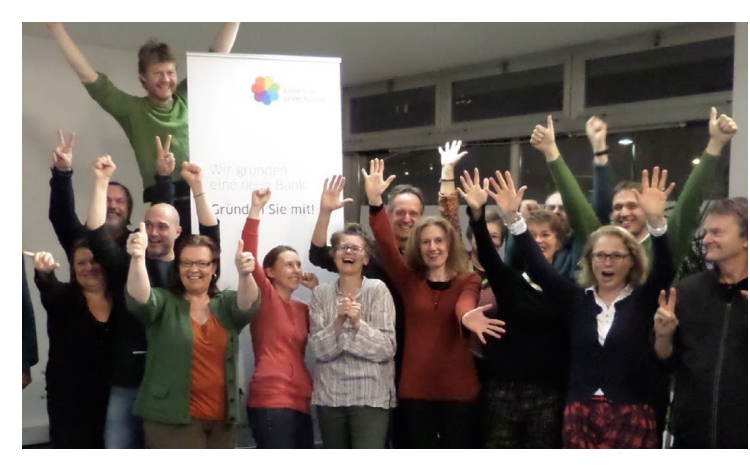

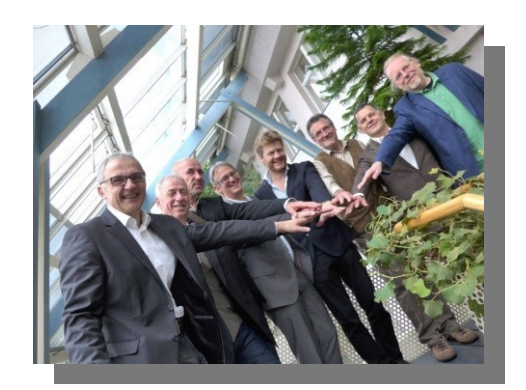

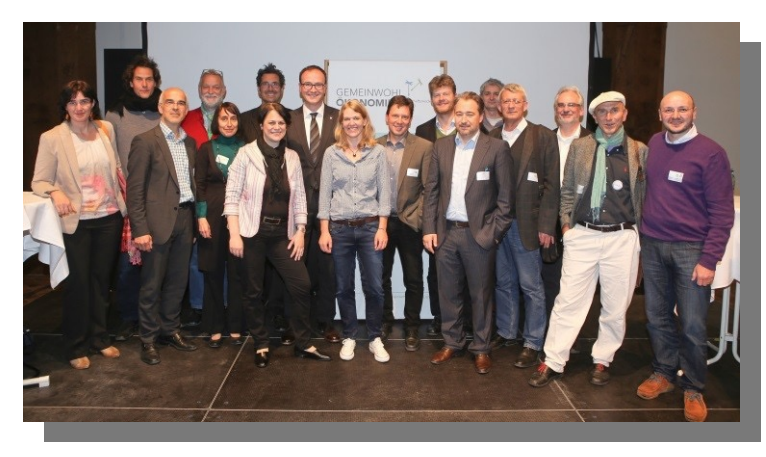

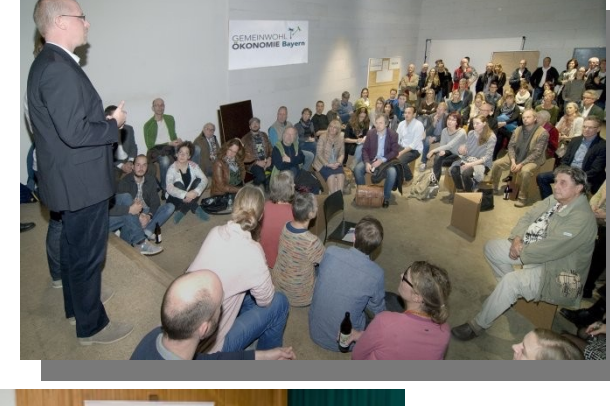

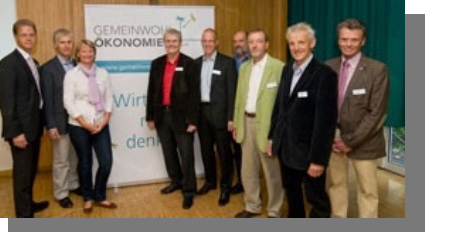

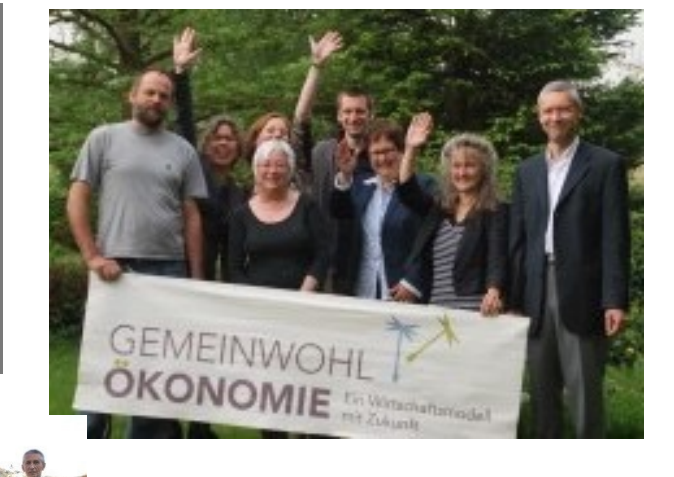

# **… beweglich bleiben**

- Weder das beste Wirtschaftsmodell noch das Ende der Geschichte
- Diskussionsvorschläge für ein nächsten möglichen Schritt in die Zukunft
- Entwicklungsoffener Beteiligungs-Prozess mit demokratischer Diskussion und Entscheidung

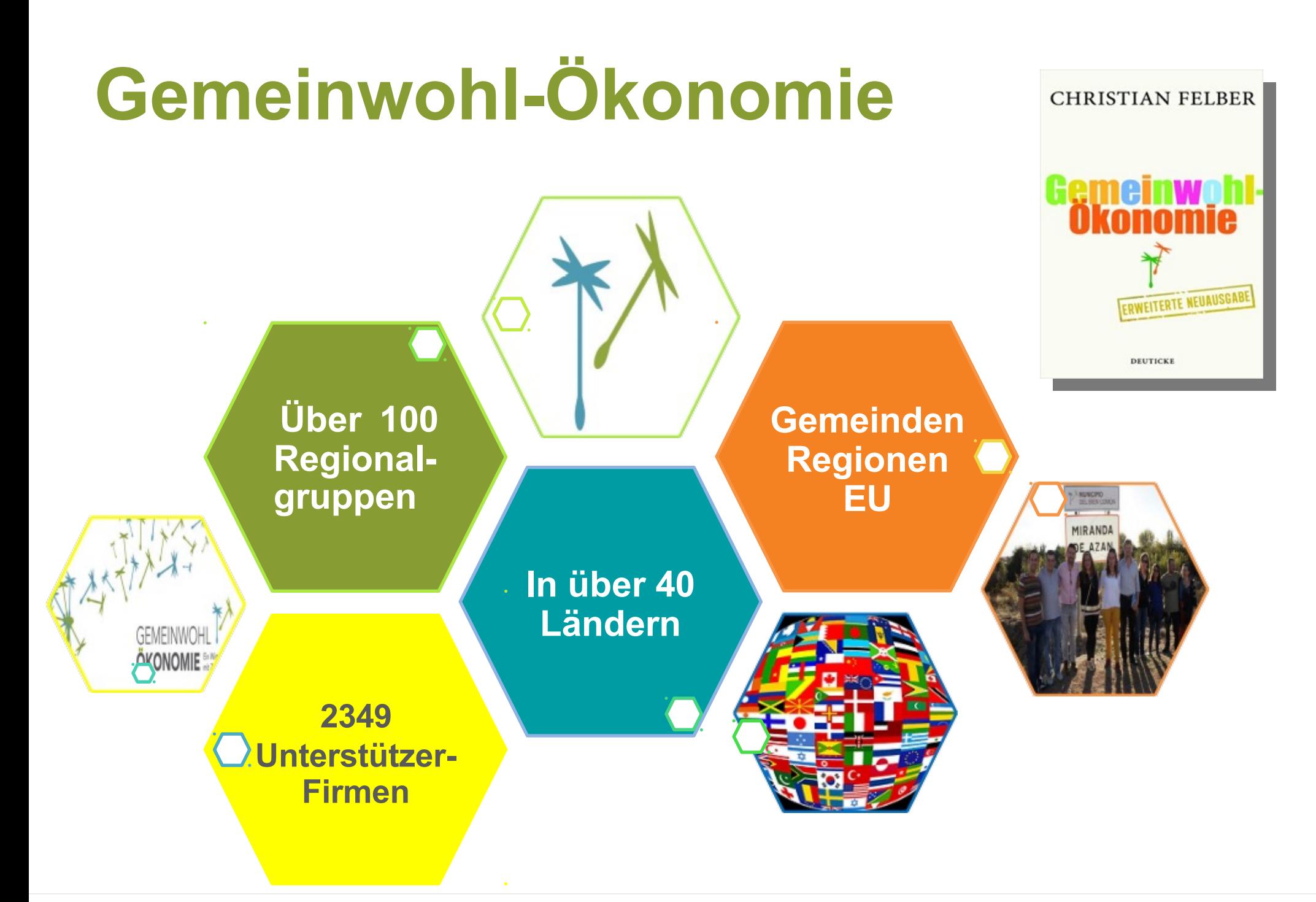

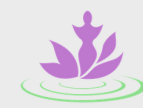

#### **Medizin Feminin Privatpraxis** Gynäkologie, Psychotherapie, Körp... Branchen: Integrative Medizin

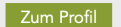

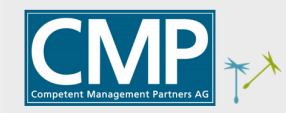

#### **CMP Competent Management Partners AG** für Zukunftsfähigkeit, Nachhaltigkeit...

Branchen: Unternehmensberatung

Zum Profil

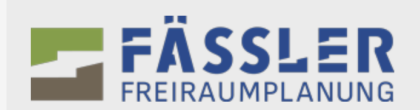

Fässler Freiraumplanung AG für nachhaltige Frei- & Naturräumep... Branchen: Landschaftsarchitektur

Zum Profil

Urpunkt - Christine Abbühl

urpunkt

Zum Profil

Branchen: Beratung

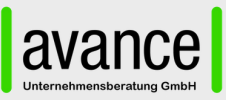

avance Unternehmensberatung GmbH Werteorientiert führen und die Zahl... Branchen: Unternehmensberatung

Zum Profil

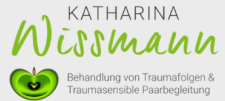

Katharina Wissmann -Traumatherapie Branchen: Gesundheit

Zum Profil

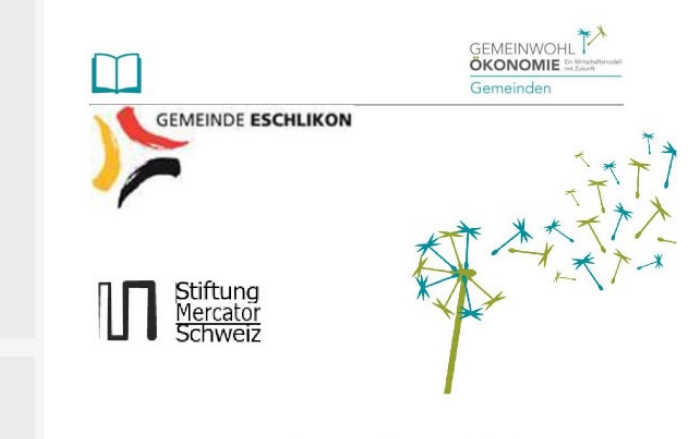

#### Gemeinwohlbericht **Eschlikon**

Bereinigte Fassung vom 31. Dezember 2021

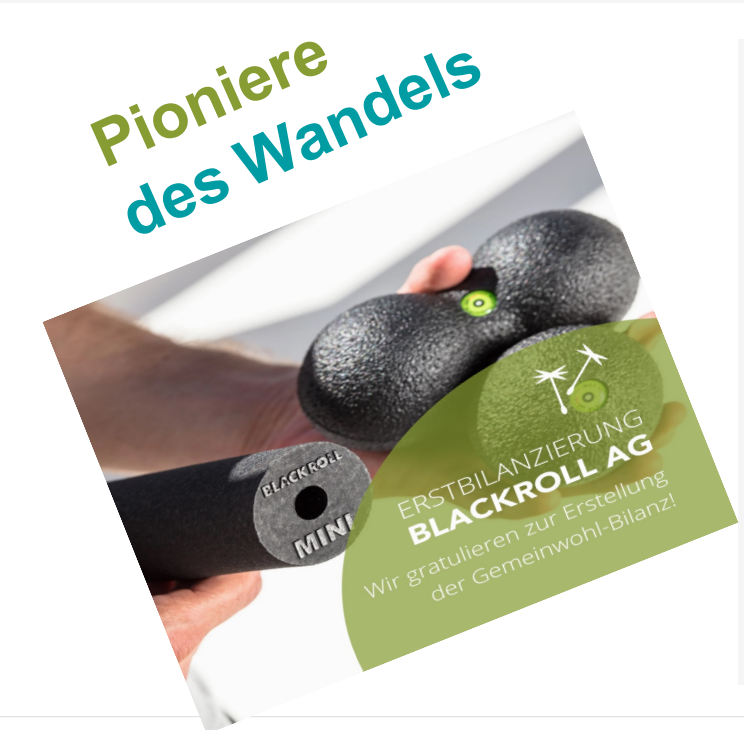

alerei lülsel

Branchen: Maler / Gipser

GmbH

Zum Profil

Malerei Wülser und Partner

Energie Genossenschaft Schweiz Wir sorgen für mehr Solarstrom im ... Branchen: Energie Zum Profil

... **Alex Wissmann** Dein Mentor für eine bessere Gegenwart

**Alex Wissmann Leadership Mentor** Branchen: Unternehmensberatung

Zum Profil

Zum Profil

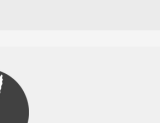

val&tin's garden ag Branchen: Direct Trade Kaffeehandel

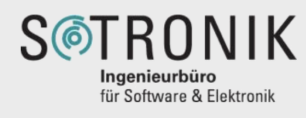

Sotronik GmbH Branchen: Industrie

Zum Profil

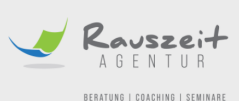

**Rauszeit Agentur GmbH** Branchen: Beratung Bildung

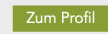

### **Mitmachen**

- Weitererzählen und diskutieren!
- In Regionalgruppe einbringen!
- In Akteurs-Kreis einbringen!
- Vereine unterstützen!

■ Ethisch einkaufen!

■ …

■ Gemeinwohl-Kund\*in werden!

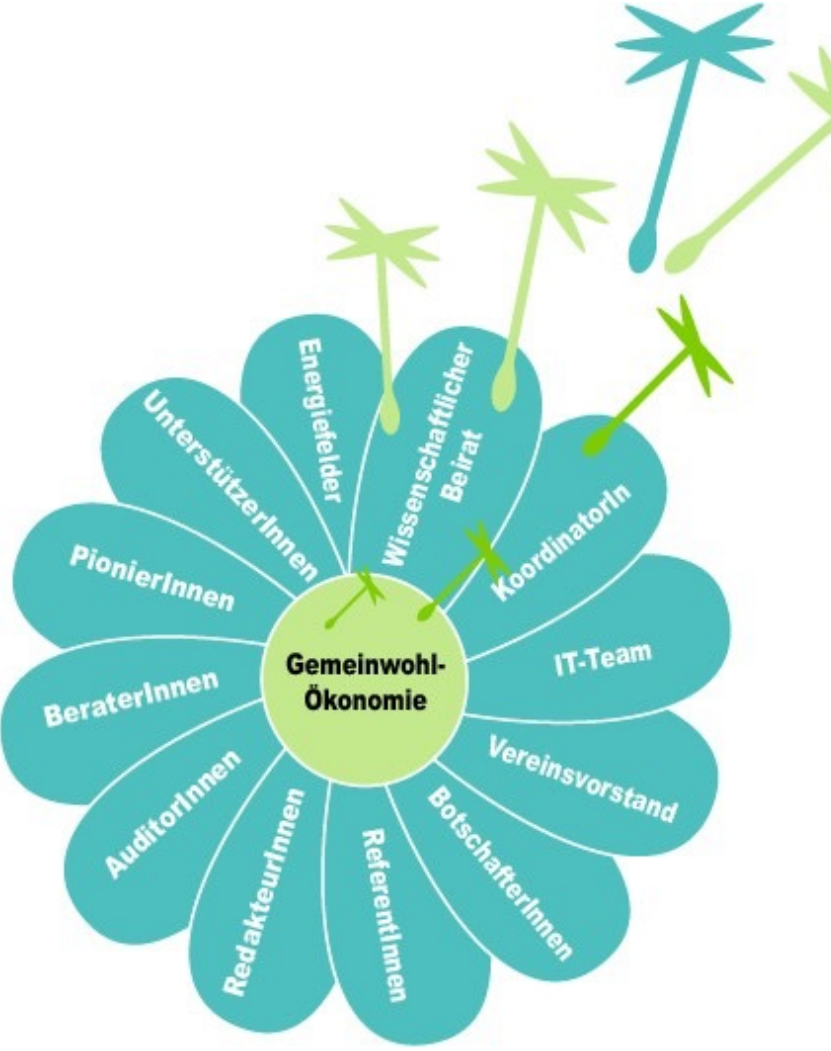

### **Gemeinwohl-Kund\*innen….**

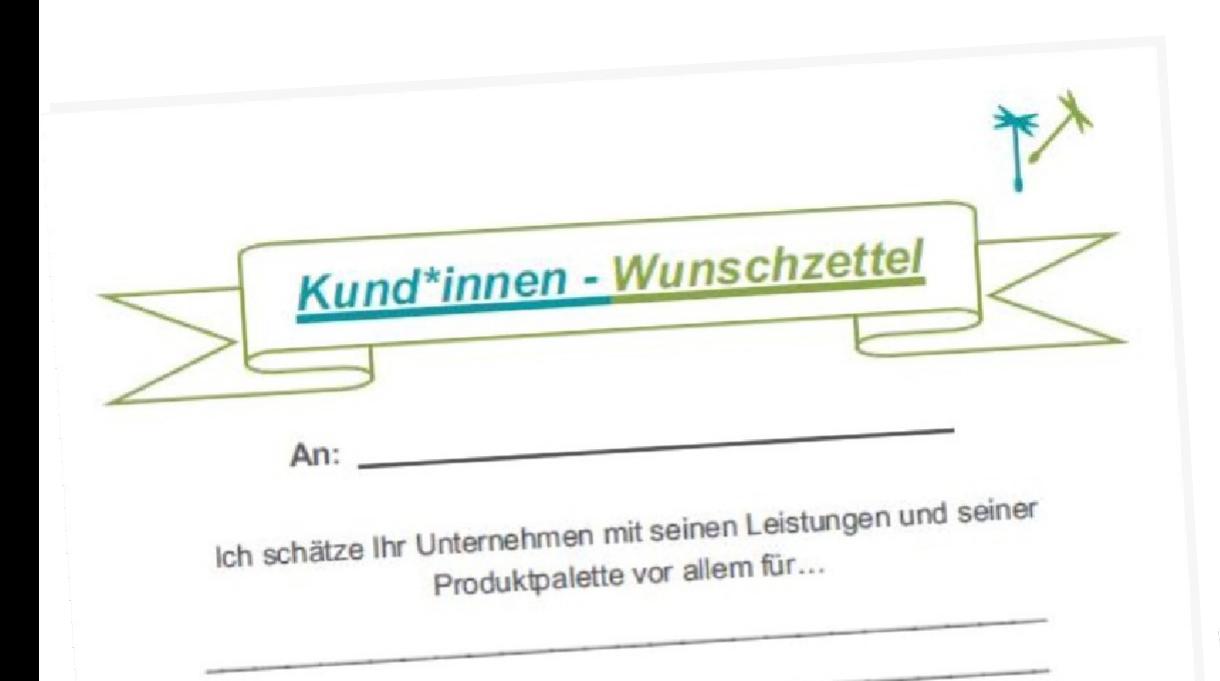

Doch da geht noch mehr! Als Kund\*in möchte ich Sie dazu Doch da geht noch mehr! Als Nund immedienten<br>inspirieren, sich mit dem ganzheitlichen ethischen inspirieren, sich mit dem ganzheitlichen etnischen<br>Wirtschaftsmodell der Gemeinwohl-Ökonomie zu beschäftigen<br>Wirtschaftsmodell der Gemeinwohl-Ökonomie zu beschäftigen Wirtschaftsmodell der Gemeinwohl-Okonomie zur Wirtschaftsmodell der Gemeinwohl-Bilanz zu erstellen (Rückseite).

Damit können Sie ihren nachhaltigen Beitrag zum Gemeinwohl<br>Damit können Sie ihren nachhaltigen Beitrag zum Gemeinwohl Damit können Sie ihren nachhaltigen Beitrag zum Genemmen<br>transparent und bewertbar machen und so ein Zeichen setzen transparent und bewertbar machen und so ein Zeichen.<br>für Kund\*innen, Mitarbeitende und Geschäftspartner\*innen.<br>für Kund\*innen, Nitarbeitende und Geschäftspartner\*innen. für Kund\*innen, Mitarbeitende und Obserweiteren<br>Zudem bekommen Sie im Austausch mit weiteren Zudem bekommen Sie im Austausch mit weiteren<br>Gemeinwohl-Unternehmen neue Impulse für eine nachhaltige Ausrichtung.

Ausrichtung.<br>Mehrere Tausend Unternehmen und Menschen unterstützen die Mehrere Tausend Unternehmen und Menschen unterstammen<br>Umsetzung bereits in mehr als 40 Ländern. Sind Sie auch bald dabei?

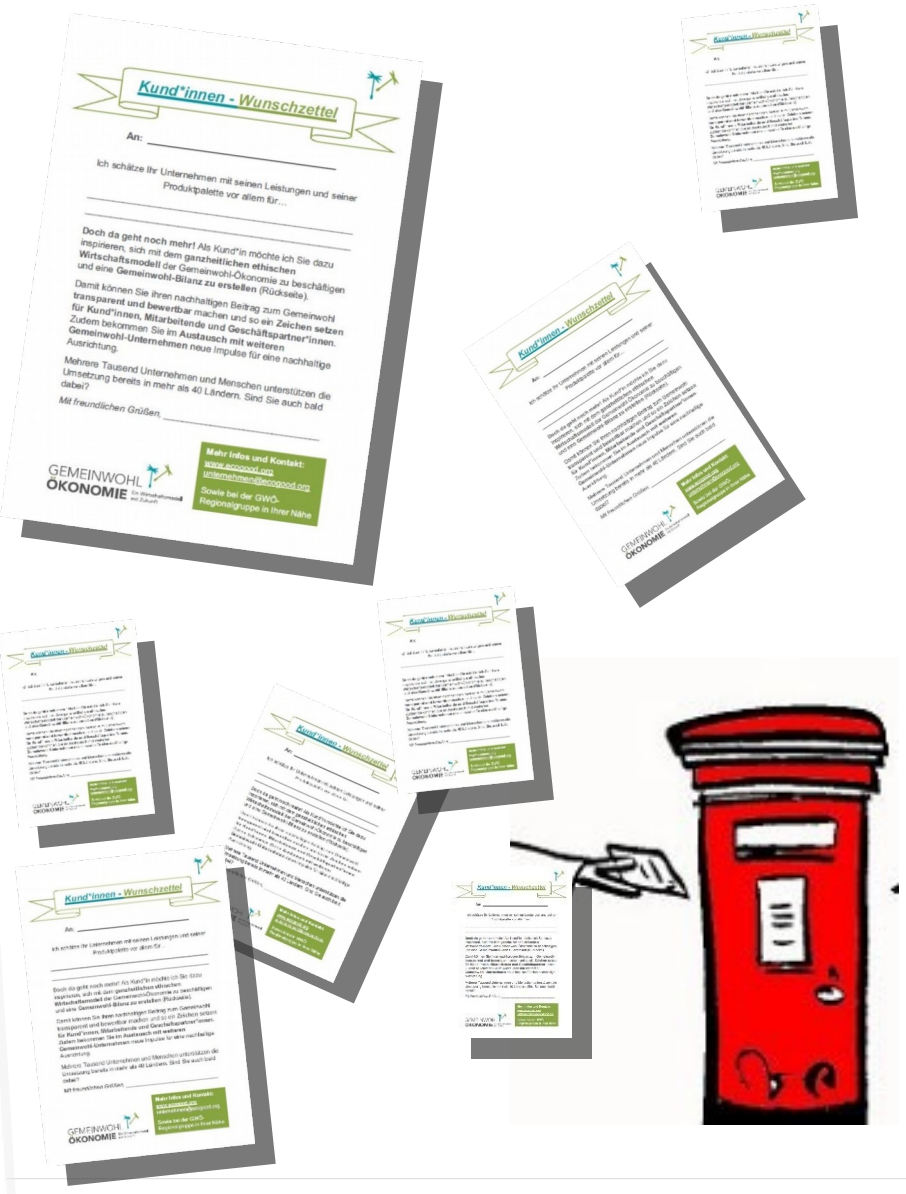

# **Begeisterung?**

## **Bedenken?**

# **Fragen?**